IRIX® TMF Administrator's Guide 007–3966–004 Version 1.3 © 1998–2000 Silicon Graphics, Inc. All rights reserved; provided portions may be copyright in third parties, as indicated elsewhere herein. No permission is granted to copy, distribute, or create derivative works from the contents of this electronic documentation in any manner, in whole or in part, without the prior written permission of Silicon Graphics, Inc.

#### LIMITED RIGHTS LEGEND

The electronic (software) version of this document was developed at private expense; if acquired under an agreement with the USA government or any contractor thereto, it is acquired as "commercial computer software" subject to the provisions of its applicable license agreement, as specified in (a) 48 CFR 12.212 of the FAR; or, if acquired for Department of Defense units, (b) 48 CFR 227-7202 of the DoD FAR Supplement; or sections succeeding thereto. Contractor/manufacturer is Silicon Graphics, Inc., 1600 Amphitheatre Pkwy 2E, Mountain View, CA 94043-1351.

Silicon Graphics, Challenge, and IRIX are registered trademarks and OpenVault, Origin, SGI, and the SGI logo are trademarks of Silicon Graphics, Inc. StorageTek is a trademark of Storage Technology Corporation. DLT is a trademark of Quantum Corporation. EMASS is a trademark of EMASS, Inc. FLEXlm is a trademark of Globetrotter Software, Inc. IBM and RISC System/6000 are trademarks of International Business Machines Corporation. UNIX is a registered trademark in the United States and other countries, licensed exclusively through X/Open Company Limited. VolServ is a trademark of E-Systems, Inc.

# **New Features in This Guide**

This guide describes the new job limits and comprehensive system accounting (CSA) features in Chapter 2. In addition, miscellaneous technical and editing changes have been made.

# **Record of Revision**

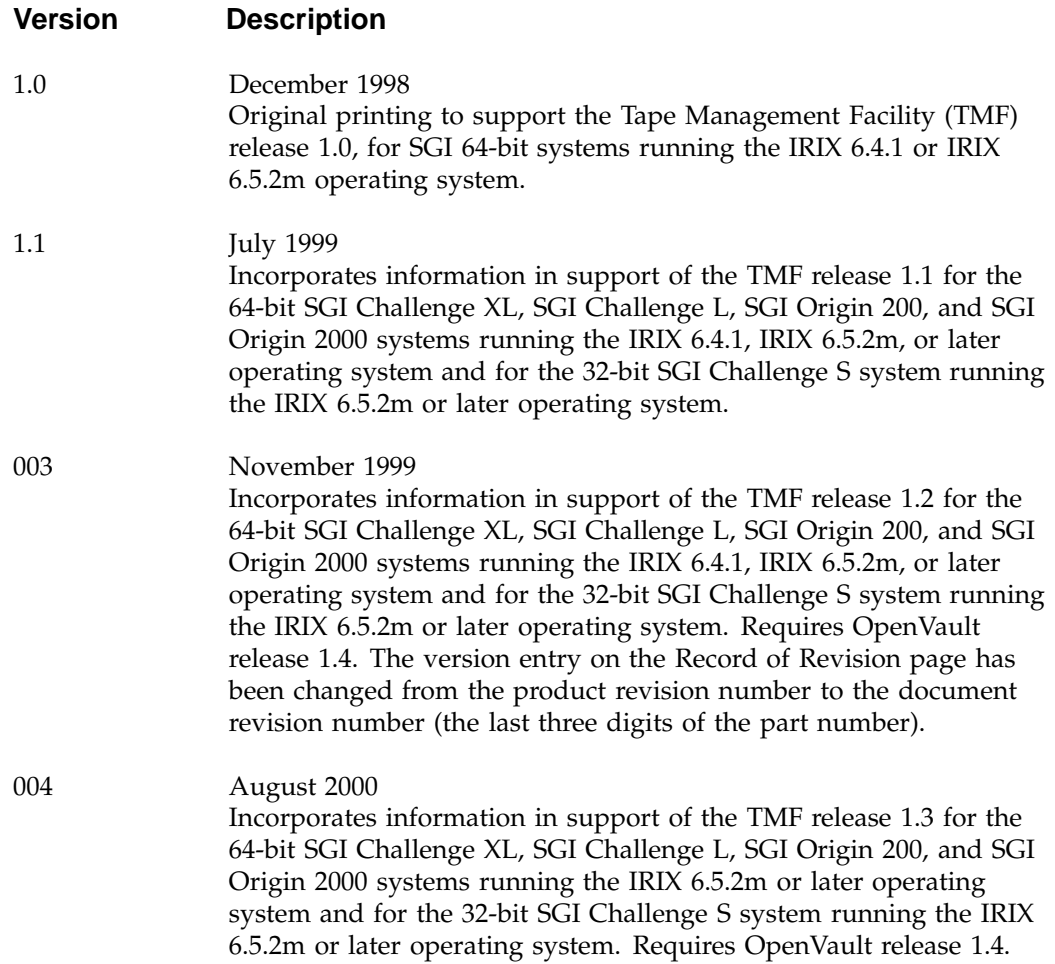

# **Contents**

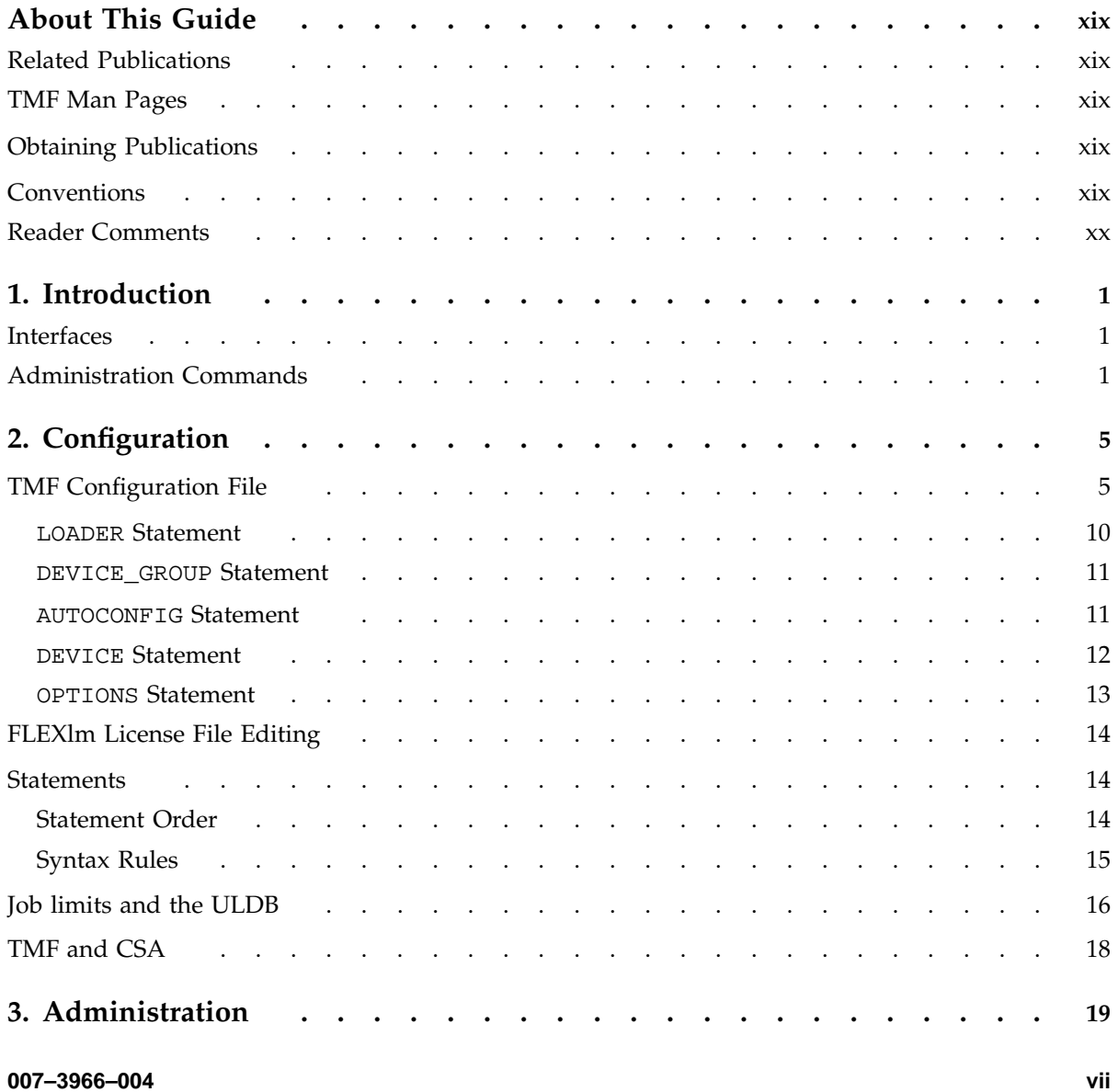

#### **Contents**

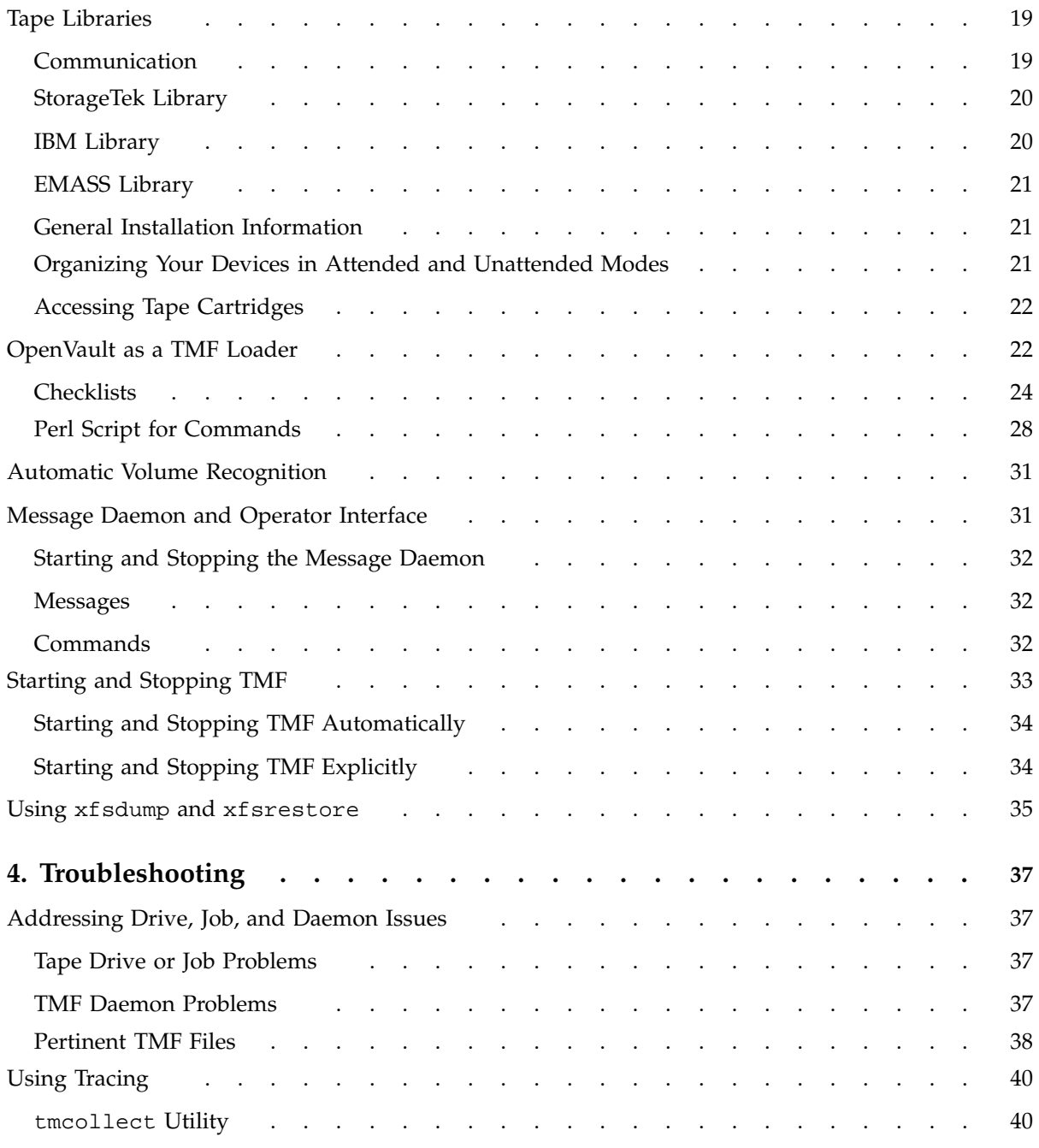

**viii 007–3966–004**

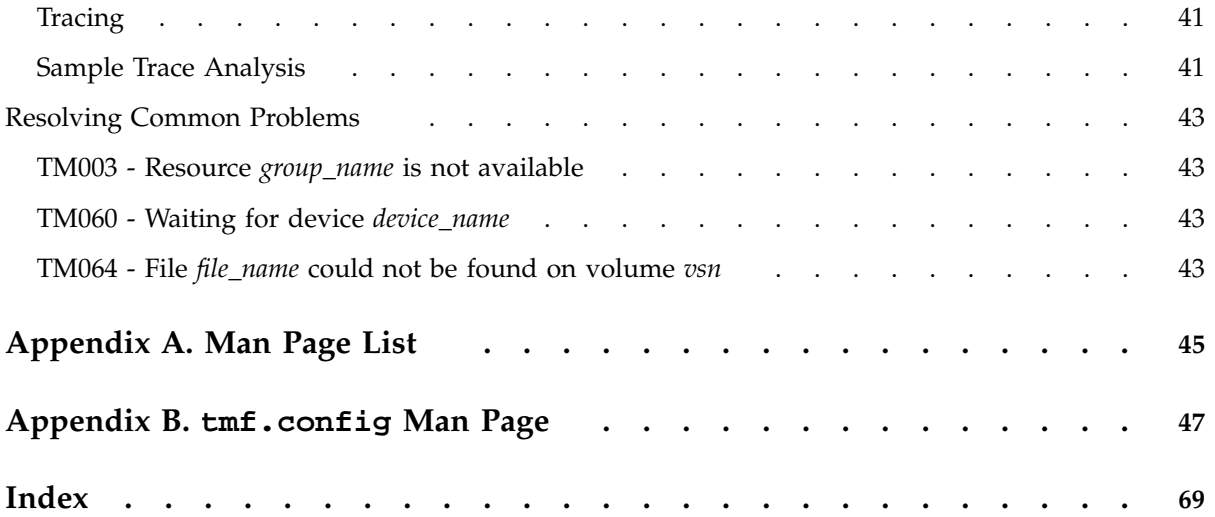

# **Figures**

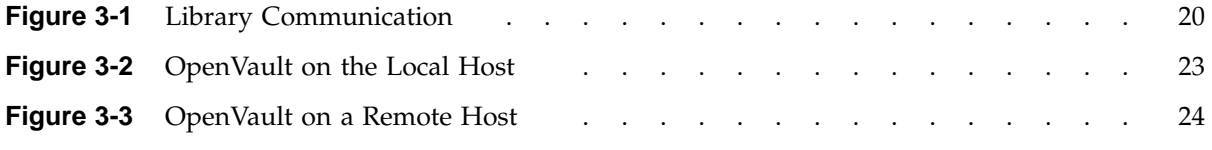

# **Tables**

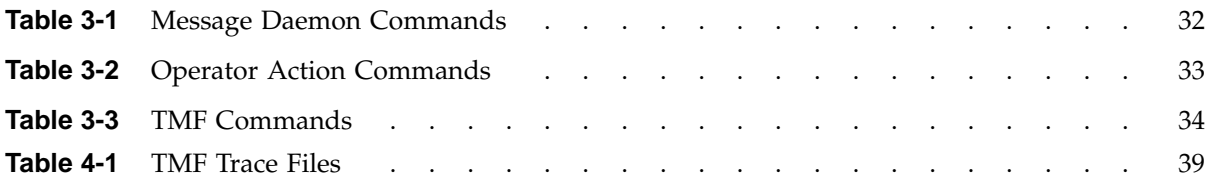

# **Examples**

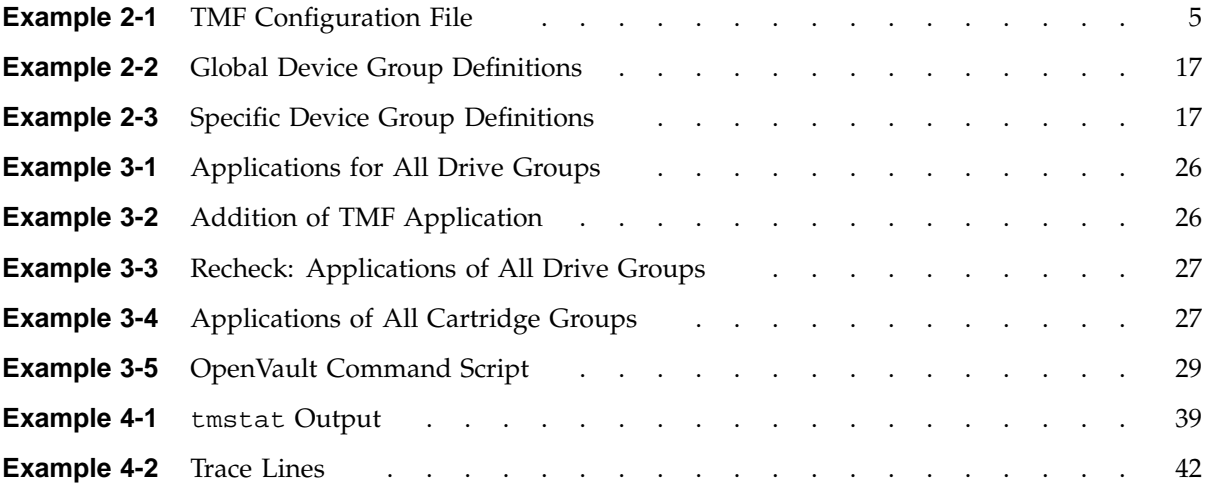

# **Procedures**

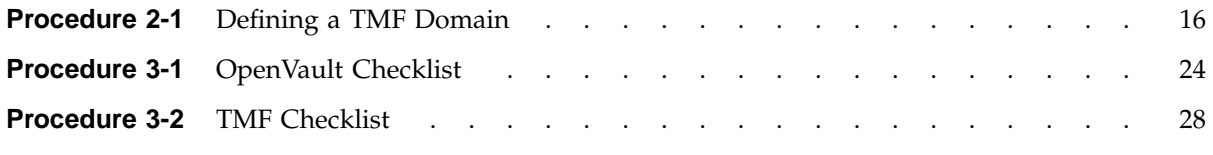

# **About This Guide**

This guide documents how you administer the Tape Management Facility (TMF) running on the IRIX operating system. It introduces TMF, summarizes administration commands, covers configuration, documents administration information, and describes troubleshooting techniques.

## **Related Publications**

This guide is one of a set of manuals that describes TMF. The following manuals are also in the set:

- *IRIX TMF Release and Installation Guide*
- *IRIX TMF User's Guide*

If you are using TMF with OpenVault, see the following manual for OpenVault operating and administration information:

• *OpenVault Operator's and Administrator's Guide*

### **TMF Man Pages**

In addition to printed and online prose documentation, several online man pages describe aspects of TMF. For a list of TMF man pages and usage information, see Appendix A, page 45.

### **Obtaining Publications**

To obtain SGI documentation, go to the SGI Technical Publications Library at http:/ /techpubs.sgi.com.

## **Conventions**

The following conventions are used throughout this document:

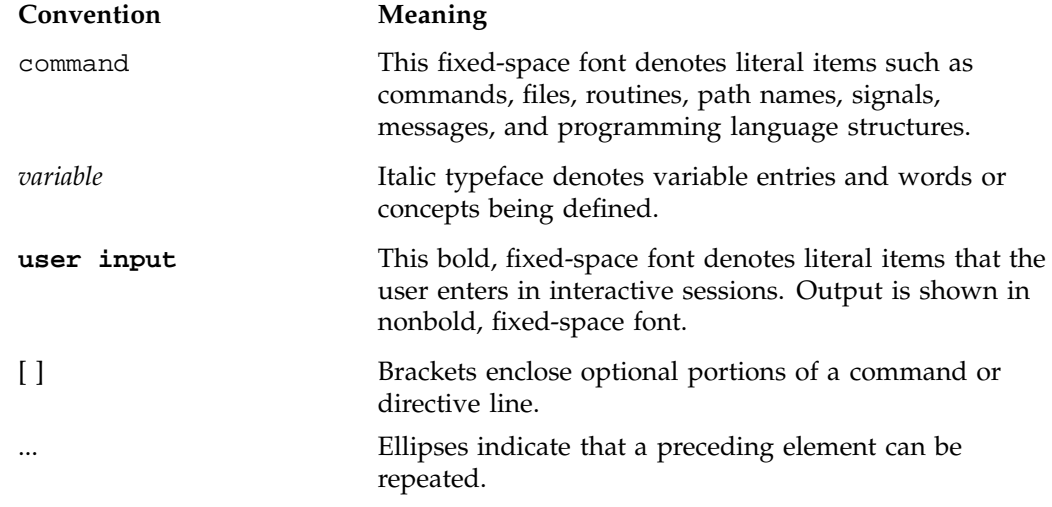

## **Reader Comments**

If you have comments about the technical accuracy, content, or organization of this document, please tell us. Be sure to include the title and document number of the manual with your comments. (Online, the document number is located in the front matter of the manual. In printed manuals, the document number can be found on the back cover.)

You can contact us in any of the following ways:

• Send e-mail to the following address:

techpubs@sgi.com

• Use the Feedback option on the Technical Publications Library World Wide Web page:

http://techpubs.sgi.com

• Contact your customer service representative and ask that an incident be filed in the SGI incident tracking system.

• Send mail to the following address:

Technical Publications SGI 1600 Amphitheatre Pkwy., M/S 535 Mountain View, California 94043–1351

• Send a fax to the attention of "Technical Publications" at +1 650 932 0801.

We value your comments and will respond to them promptly.

*Chapter 1*

# **Introduction**

This guide describes key Tape Management Facility (TMF) administration tasks and provides information on performing them. It covers configuration, administration, and troubleshooting.

It documents the following administrative topics:

- TMF, tape interfaces, and the TMF administration commands
- Sample TMF configuration file, FLEXlm license file editing, and statement rules and syntax
- Tape libraries, the message daemon and operator interface, TMF startup, dumping to tape, and OpenVault usage
- Tape troubleshooting
- Names of TMF man pages and information on accessing them
- tmf.config(5) man page

### **1.1 Interfaces**

Users can access tapes attached to an IRIX system by one of two interfaces: TMF, which is described in this manual, and the character-special tape interface (tpsc). For more information, see the tpsc(7M) man page. This manual describes TMF.

### **1.2 Administration Commands**

This section briefly describes the TMF administration commands. For more information, see the individual man pages. Appendix A, page 45, contains information on accessing these pages.

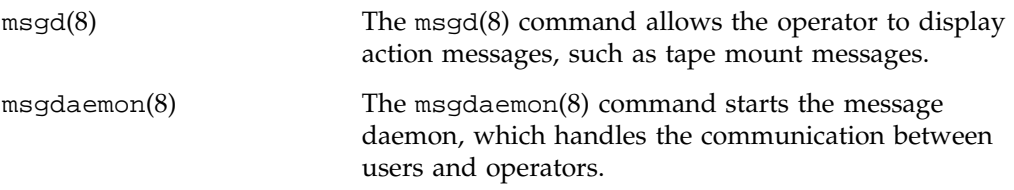

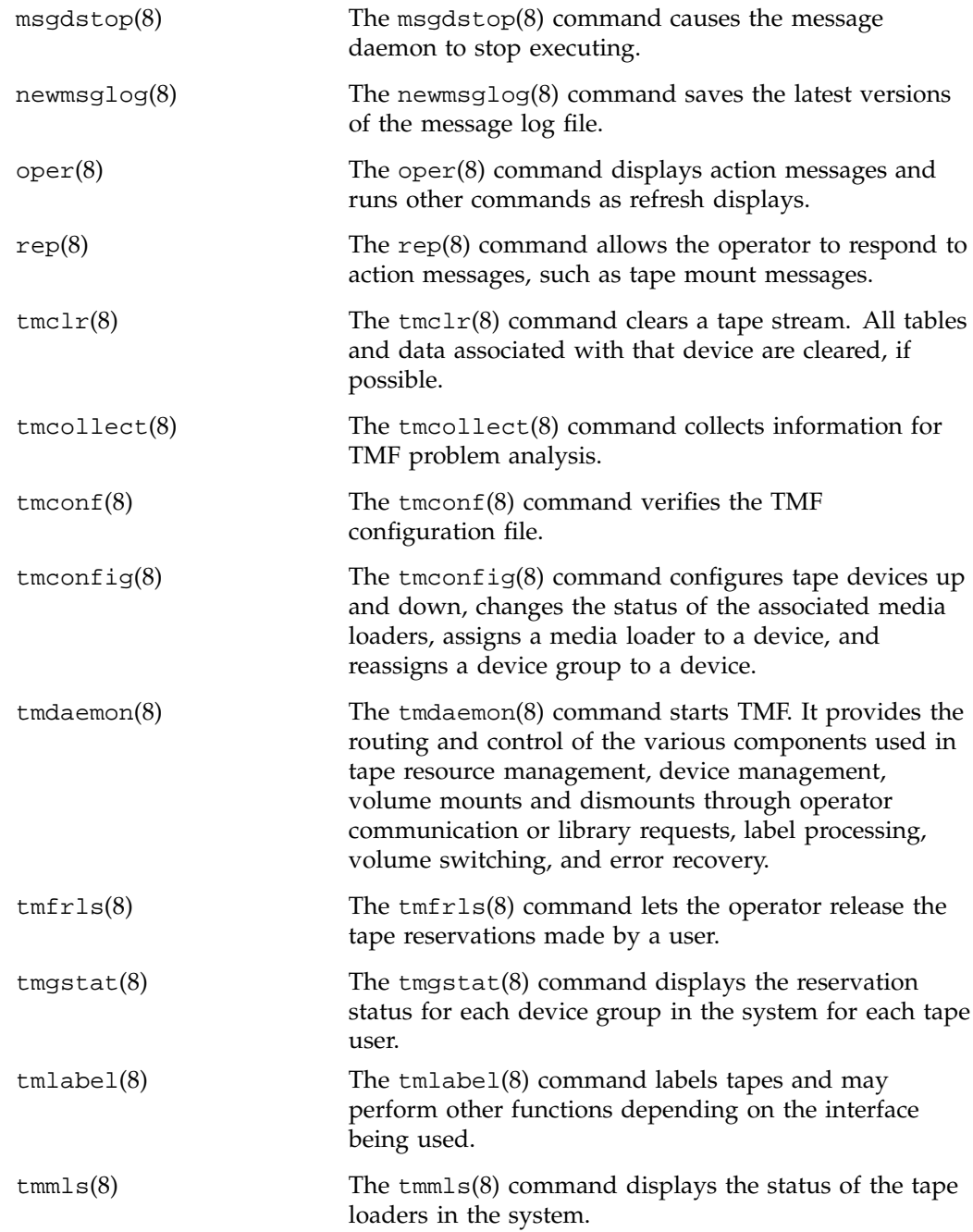

**2 007–3966–004**

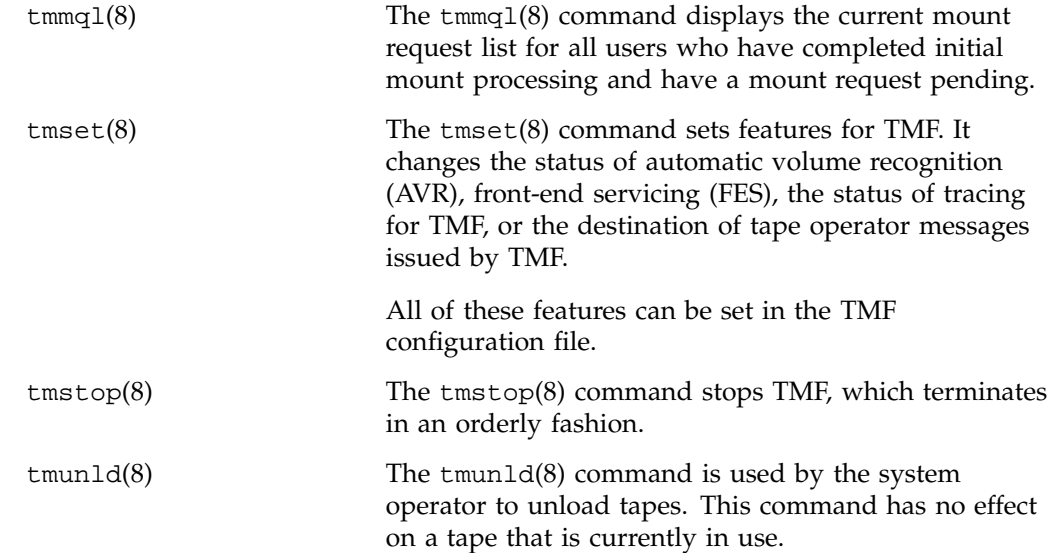

*Chapter 2*

# **Configuration**

This chapter describes how to create your TMF configuration file and how to edit your FLEXlm license file. It also provides information on the configuration file statements, job limits, and comprehensive system accounting (CSA).

The TMF configuration file, tmf.config in the /etc/config directory, must be updated to configure TMF before TMF is started. You should set the parameters in your TMF configuration file to values that suit your system. TMF uses these values to decide what to do in various situations.

You can update the file with any text editor. The basic information that you need for this task is contained in this chapter. For a description of the parameters, see the tmf.config(5) man page. During initial system startup, refer to Appendix B, page 47.

## **2.1 TMF Configuration File**

To become familiar with the TMF configuration elements, review the file in Example 2-1. The following subsections highlight how you configure the statements within the TMF configuration file.

**Example 2-1** TMF Configuration File

This TMF configuration file contains five statements: LOADER, DEVICE\_GROUP, AUTOCONFIG, which is composed of DEVICE statements, and OPTIONS

```
#
# TAPE MANAGEMENT FACILITY CONFIGURATION FILE
#
#
#
LOADER
      name = operator ,
      type = OPERATOR ,
      status = UP ,
      mode = ATTENDED ,
      message_path_to_loader = MSGDAEMON ,
      server = IRIX ,
```

```
scratch_volume_label_type = (AL,NL,SL) ,
      queue_time = 0 ,
      verify_non_label_vsn = YES ,
     message_route_masks = (IRIX) ,
      loader_ring_status = ALERT
LOADER
     name = wolfy,
     type = STKACS ,
     status = DOWN ,
     mode = ATTENDED ,
      message_path_to_loader = NETWORK ,
      server = wolfcreek ,
      scratch_volume_label_type = NONE ,
     queue_time = 15 ,
      verify_non_label_vsn = NO ,
     message_route_masks = (IRIX) ,
     loader_ring_status = IGNORE
LOADER
     name = panther ,
     type = STKACS ,
     status = DOWN ,
     mode = ATTENDED ,
     message_path_to_loader = NETWORK ,
      server = stk9710 ,
      scratch_volume_label_type = NONE ,
      queue_time = 15 ,
      verify_non_label_vsn = NO ,
     message_route_masks = (IRIX) ,
      loader_ring_status = IGNORE
LOADER
     name = esys ,
     type = EMASS ,
     status = DOWN ,
     mode = ATTENDED ,
     message_path_to_loader = NETWORK ,
      server = esisun ,
      scratch_volume_label_type = NONE ,
      queue_time = 15 ,
```
**6 007–3966–004**

```
verify_non_label_vsn = NO ,
      message_route_masks = (IRIX) ,
      loader_ring_status = IGNORE
LOADER
      name = tmfov ,
      type = OPENVAULT ,
      server = armadillo ,
      status = down ,
      mode = ATTENDED ,
      message_path_to_loader = NETWORK ,
      ov_tmf_application_name = tmf,
      scratch_volume_label_type = NONE ,
      queue_time = 15 ,
      verify_non_label_vsn = NO ,
      message_route_masks = (IRIX) ,
      loader_ring_status = IGNORE
DEVICE_GROUP
      name = CART
      avr = YES
DEVICE_GROUP
      name = DLT
DEVICE_GROUP
      name = EMASS
DEVICE_GROUP
      name = STK9490
AUTOCONFIG
{
      DEVICE
                name = t1,
                device_group_name = CART ,
                file = /hw/tape/tps3d1 ,
                status = DOWN ,
                loader = wolfy ,
                vendor\_address = (0,0,1,1)
```

```
DEVICE
          name = t4,
          device_group_name = CART ,
          file = /hw/tape/tps3d4,
          status = DOWN ,
          loader = wolfy ,
          vendor\_address = (0,0,1,0)DEVICE
          name = dlt2,
         device_group_name = DLT ,
          file = /hw/tape/tps5d2,
          status = DOWN ,
          loader = panther ,
          vendor\_address = (1,0,2,0)DEVICE
         name = dlt3,
          device_group_name = DLT ,
          file = /hw/tape/tps5d3 ,
          status = DOWN ,
          loader = panther ,
          vendor\_address = (1,0,2,1)DEVICE
         name = ed0,
          device_group_name = EMASS ,
          file = /hw/tape/tps10d0 ,
          status = DOWN ,
          loader = esys ,
          vendor_address = (1)
DEVICE
         name = s9490s4 ,
          device_group_name = STK9490 ,
          file = /hw/tape/tps22d4 ,
          status = down ,
          vendor\_address = (0, 0, 1, 0),
          loader = tmfov
DEVICE
          name = s9490s1 ,
          device_group_name = STK9490 ,
          file = /hw/tape/tps22d1 ,
          status = down ,
          vendor\_address = (0,0,1,1),
```
**8 007–3966–004**

loader = tmfov } OPTIONS ask\_label\_switch = YES , ask\_vsn  $= YES$ ,  $blocksize = 32768$ , blp\_ring\_status = UNRESTRICTED , check\_expiration\_date = YES , check\_file\_id = YES , check\_protection = YES ,  $check\_vsn$  = YES , device\_group\_name = CART , fes\_daemon\_frontend\_id = "mvs" , fes\_daemon\_socket\_port\_number = 1167 ,  $file\_status$  =  $OLD$ ,  $\texttt{label_type} \begin{minipage}{0.9\linewidth} \texttt{label_type} \end{minipage} \begin{minipage}{0.9\linewidth} \texttt{label_type} \end{minipage}$ loader\_device\_assignment\_order = ROUND\_ROBIN , max\_number\_of\_tape\_users = 100 , number\_of\_autoloader\_retries = 10 ,  $\begin{aligned} &\text{operator\_message\_destination} \qquad \qquad = \text{(IRIX)} \text{ ,} \\ &\text{operator\_message\_frontend\_id} \qquad \qquad = \text{ '''' \ } , \end{aligned}$ operator\_message\_frontend\_id overcommit\_max = 20 retention\_period\_days = 0,  $ring\_status$  =  $(IN, OUT)$ , scratch\_volume\_retries = 0 , scratch\_volume\_vsn = ?????? , servicing\_frontend\_id = "" , servicing\_frontend\_mandatory = NO , system\_code = SGI/IRIX ,  $tmf_major$  = 261,  $trace_file\_group_id$  = 3,  $trace_file_model$  = 0640, trace\_file\_owner = 0 , trace\_directory  $= /var/spool/tmf/trace$ , trace\_file\_size = 409600 ,  $trace\_state$  = ON , trace\_save\_directory  $= /var/spool/tmf/trace\_save$ ,  $\verb|user_exit_max| = \verb|UEX_STOP| ,$ verify\_scratch\_vsn = NO

#### **2.1.1 LOADER Statement**

The TMF configuration file in Example 2-1, page 5, contains five LOADER statements; these represent the five loaders that are available on this IRIX system. Each LOADER statement is composed of the parameters needed to describe a specified loader. For example, the first LOADER statement has 11 parameters:

LOADER

```
name = operator ,
type = OPERATOR ,
status = UP,
mode = ATTENDED ,
message_path_to_loader = MSGDAEMON ,
server = IRIX ,
scratch_volume_label_type = (AL,NL,SL) ,
queue_time = 0,
verify_non_label_vsn = YES ,
message_route_masks = (IRIX) ,
loader_ring_status = ALERT
```
The name of the loader is operator, the type is OPERATOR, the status is UP, and the mode is ATTENDED.

The message path to the servicing loader is MSGDAEMON; the server name is IRIX.

The loader will process ANSI (AL), nonlabeled (NL), and IBM (SL) scratch requests. The system will queue a request and wait for the best loader to become available for up to 24 hours.

Nonlabeled VSNs must be verified. message\_route\_masks is IRIX, which means that mount request messages are routed to the message daemon. The loader is alerted to the ring status whenever a tape is mounted.

It may be necessary to specify an alternate network name for LOADER statements that represent NETWORK libraries. If a NETWORK library is not connected to the host primary network, the path must be specified with the return\_host parameter so that the library can return responses to TMF. This parameter is only used if it is set; there is no default.

### **2.1.2 DEVICE\_GROUP Statement**

The file in Example 2-1, page 5, contains four DEVICE\_GROUP statements, one for each of the system's device groups:

```
DEVICE_GROUP
     name = CART
      avr = YESDEVICE_GROUP
     name = DLT
DEVICE_GROUP
     name = EMASS
DEVICE_GROUP
     name = STK9490
```
The first DEVICE\_GROUP statement supports the automatic volume feature.

#### **2.1.3 AUTOCONFIG Statement**

{

The AUTOCONFIG statement in Example 2-1, page 5, is made up of seven DEVICE statements, one for each device in the system:

```
AUTOCONFIG
     DEVICE
               name = t1,
               device_group_name = CART ,
               file = /hw/tape/tps3d1,
               status = DOWN ,
               loader = wolfy,
               vendor\_address = (0,0,1,1)DEVICE
               name = t4,
               device_group_name = CART ,
               file = /hw/tape/tps3d4,
               status = DOWN ,
               loader = wolfy ,
               vendor\_address = (0,0,1,0)DEVICE
```
**007–3966–004 11**

```
name = dlt2,
          device_group_name = DLT ,
          file = /hw/tape/tps5d2 ,
          status = DOWN ,
          loader = panther ,
          vendor\_address = (1,0,2,0)DEVICE
          name = dlt3,
          device_group_name = DLT ,
         file = /hw/tape/tps5d3 ,
          status = DOWN ,
          loader = panther ,
          vendor\_address = (1,0,2,1)DEVICE
         name = ed0,
          device_group_name = EMASS ,
          file = /hw/tape/tps10d0,
          status = DOWN ,
          loader = esys ,
          vendor_address = (1)
DEVICE
          name = s9490s4 ,
          device_group_name = STK9490 ,
          file = /hw/tape/tps22d4,
          status = down ,
          vendor_address = (0, 0, 1, 0),
          loader = tmfov
DEVICE
          name = s9490s1 ,
          device_group_name = STK9490 ,
          file = /hw/tape/tps22d1 ,
          status = down ,
          vendor\_address = (0,0,1,1),loader = tmfov
```
### **2.1.4 DEVICE Statement**

The DEVICE statement identifies the tape devices that are available on the system on which TMF is running. In the first DEVICE statement in the AUTOCONFIG statement, shown in the Example 2-1, page 5, the device is t1.

```
DEVICE
         name = t1,
         device_group_name = CART ,
          file = /hw/tape/tps3d1,
          status = DOWN ,
          loader = wolfy,
          vendor\_address = (0,0,1,1)
```
This device is a member of the CART device group, which is specified by the first DEVICE\_GROUP statement (see Section 2.1.2, page 11).

The path name to the device specific file is /hw/tape/tps3d1. The initial status of the device is DOWN. The vendor address of the drive in the library is  $(0,0,1,1)$ .

The loader name is wolfy, and it is defined in the second LOADER statement in Example 2-1, page 5.

#### **2.1.5 OPTIONS Statement**

{

The OPTIONS statement shows the values that TMF uses for the options. For a description of each option, see the tmf.config(5) man page.

In the file in Example 2-1, page 5, the defaults are used for all options except the following:

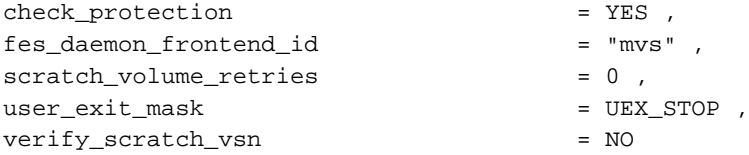

YES for check\_protection means the protection flag on the header is checked. fes\_daemon\_frontend\_id specifies mvs for the front-end identifier of the TCP daemon. Because scratch\_volume\_retries is set to 0, users are not allowed to retry scratch volume mount requests. TMF stops and enables one or more user exits for the site since UEX\_STOP is the value for user\_exit\_mask. Because the value for verify\_scratch\_vsn is NO, users do not send the operator a message requesting verification whenever they want to use a scratch tape.

## **2.2 FLEXlm License File Editing**

During the process of installing the TMF product, a FLEXlm license is e-mailed or sent to you. The license takes the form of a FLEXlm feature line, for example:

FEATURE tmf craylmd 1.000 05-AUG-1998 0 A0B0A0D111E018A1A2F8 "" 333983

This line needs to be added to the FLEXlm license.dat file on the TMF system. You can edit the license.dat file using vi(1) or another editor. The file is located in the following directory:

/var/flexlm/license.dat

## **2.3 Statements**

The TMF configuration file consists of comments (optional) and statements:

- A comment begins with the number sign character (#) and continues to the end of line.
- A statement consists of a name followed by a list of parameters.

### **2.3.1 Statement Order**

There are, at least, four statements in a TMF configuration file; and one of which also consists of statements. Within the file, the statements must be in the following order:

- 1. LOADER statements (one per loader)
- 2. DEVICE\_GROUP statements (one per device group)
- 3. AUTOCONFIG statement (one per system)

The AUTOCONFIG statement consists of DEVICE statements.

• DEVICE statements (one per device)

DEVICE statements define devices that TMF will control and that are automatically configured during the system boot.

4. OPTIONS statement (one per system)
## **2.3.2 Syntax Rules**

The following syntax rules apply to the TMF statements:

- The statement name and its parameters are separated by one or more white spaces (blank, tab, or newline characters).
- Adjacent parameters are separated by a comma.
- The end of the parameter list is indicated by the absence of a comma.
- Adjacent statements are separated by one or more white spaces.

The following syntax rules apply to keyword parameters:

- The keyword is separated from its value by the equal sign  $(=)$ .
- The value of a keyword may consist of keywords, numbers, character strings, and lists of keywords, numbers, and character strings.
- If the value of a keyword is a list, then the list is enclosed within left and right parentheses. Adjacent elements of a list are separated by a comma. If the list consists of one element, you do not have to enclose it in parentheses. The elements of a list may be lists.
- Numbers may be specified in decimal, octal, and hexadecimal formats. These formats are the same as those used in the C programming language:

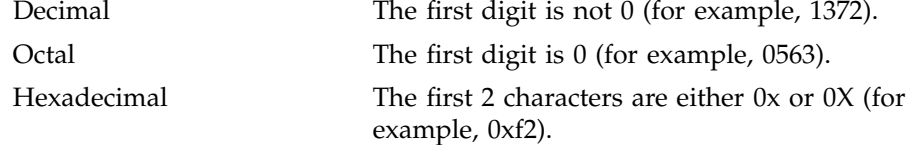

- Character strings are series of characters. If any one of the special characters (white space, ", #, =,  $\{,\},\, \langle,\rangle,\, \langle\,\rangle\}$  is needed in the string, then the string must be enclosed in a pair of double quotation marks, ("). Within a pair of double quotation marks, the sequence of characters  $\setminus x$ , where *x* is any character, will be replaced by *x*. This is the only way a  $\mathsf{I}$  and a  $\mathsf{I}$  may be specified in a quoted string.
- Comments may appear between any symbols described above.

You can code the names of statements and keywords in a mixture of uppercase and lowercase letters. The values specified by the user are case sensitive. The following mean the same thing:

Name = A name = A.

The following are different:

name = A name = a.

## **2.4 Job limits and the ULDB**

The user limits database (ULDB) allows a site to configure subsystems and related limits on a global or per user basis. A site may add a TMF domain to the ULDB to control access to TMF managed tapes and devices as in Procedure 2-1. The TMF domain defines tape access permissions and resource allocation limits. For more information on configuring the ULDB, see *IRIX Admin: Resource Administration*.

**Procedure 2-1** Defining a TMF Domain

1. Define the following permissions as part of the TMF domain:

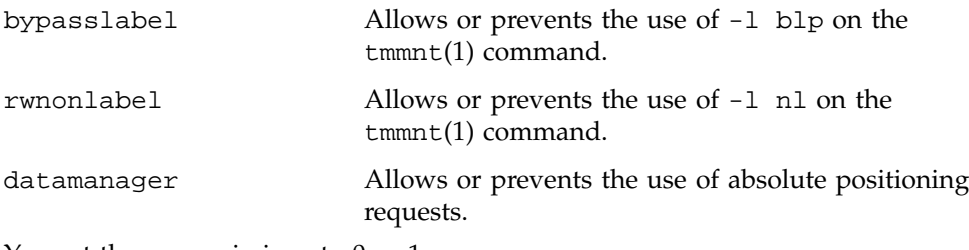

You set these permissions to 0 or 1:

```
bypasslabel = 0 | 1
rwnonlabel = 0 \mid 1datamanager = 0 | 1
```
These typically are set to 0 for the global TMF domain definition.

2. Define the appropriate limit on the number of devices for each group that may be allocated by users.

The groups defined in the TMF configuration file must be defined with an appropriate limit on the number of devices for each group that may be allocated by users.

**Example 2-2** Global Device Group Definitions

The TMF configuration file, tmf.config, contains the following two DEVICE\_GROUP statements:

DEVICE\_GROUP  $name = STK9840$ DEVICE\_GROUP name = DLT

And if a user can allocate only two devices from either group, then the TMF domain definitions are:

STK9840 = 2  $DLT = 2$ 

A global TMF domain for the above specifications is:

```
domain tmf {
        bypasslabel = 0
        rwnonlabel = 0
        datamanger = 0
        STK9840 = 2
        DLT = 2}
```
**Example 2-3** Specific Device Group Definitions

If an administrator has a domain that allows users to label tapes or handle nonlabelled tapes, the following specifications apply:

```
user adm {
        tmf {
```

```
bypasslabel = 1
       rwnonlabel = 1
      datamanager = 0
      STK9840 = unlimited
      DLT = unlimited
}
```
Currently, TMF does not have the means to determine to which job domain a user belongs; that is, TMF cannot distinguish whether a user who is requesting TMF services is using batch or interactive facilities. Consequently, you must define the TMF domain and related user limits to accommodate any domain to which the user may belong.

## **2.5 TMF and CSA**

To generate comprehensive system accounting (CSA) records, you start TMF with the -c option on the tmdaemon(8) command line. This option may be added to the tmf.options file to enable accounting at TMF startup. If the necessary accounting routines are not present, a warning message is generated in the /var/spool/tmf/ daemon.stderr file and TMF accounting is disabled. For more information on the comprehensive system accounting, see the CSA(1M) man page.

*Chapter 3*

# **Administration**

This chapter describes the following TMF administration topics:

- Tape libraries
- OpenVault as a loader
- Automatic volume recognition (AVR)
- Message daemon and operator interface
- Starting and stopping TMF
- Dumping to tape

## **3.1 Tape Libraries**

This section describes how TMF interacts with the tape library software subsystem and also covers some high-level configuration information for StorageTek, IBM, and EMASS libraries (automatic loaders).

## **3.1.1 Communication**

TMF always communicates to the tape loader via an intermediate software system that is provided by the library vendor.

For the StorageTek library, a software package called ACSLS runs on a SUN host. For the IBM library, a software package called Controlled Path Service (CPS) runs on an IBM RISC System/6000 platform. For the EMASS library, the package is called VolServ and runs on a SUN host.

These software systems, ACSLS, CPS, and VolServ, receive requests from TMF and pass them on to the actual tape libraries for processing. They also send responses back to TMF for any given action.

The diagram in Figure 3-1, page 20, shows the software and hardware configuration between the IRIX host and the StorageTek, IBM, and EMASS libraries.

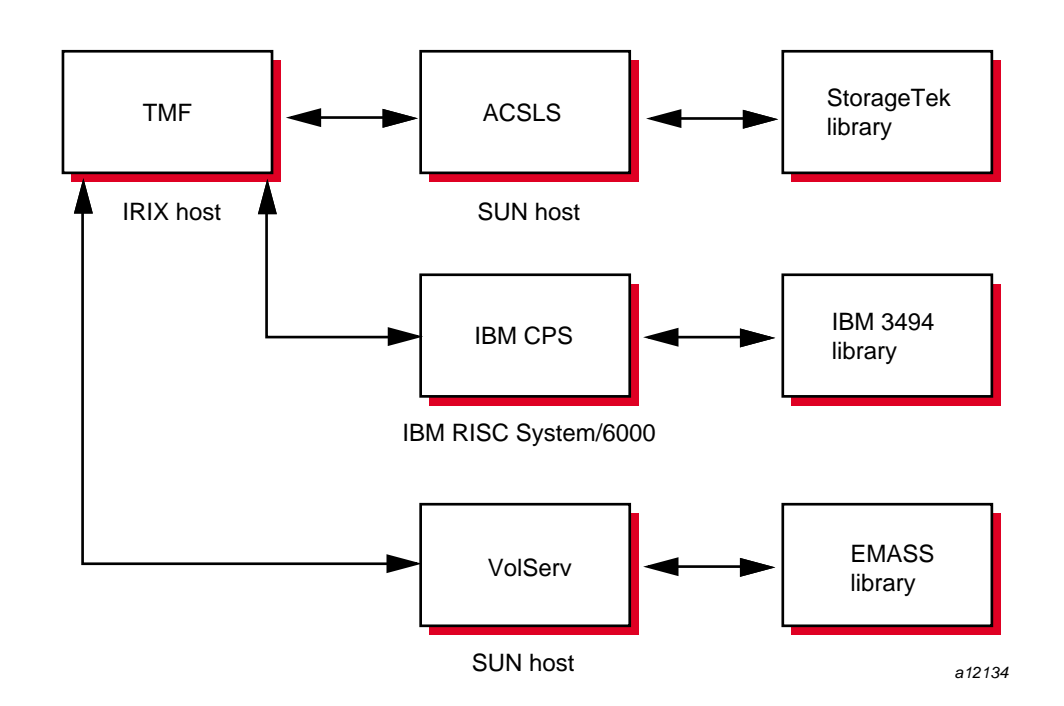

**Figure 3-1** Library Communication

## **3.1.2 StorageTek Library**

TMF supports a variety of StorageTek tape devices and libraries. For a definitive list, see the *IRIX TMF Release and Installation Guide*.

TMF communicates with the ACSLS software via a child process called stknet, which TMF starts after the library is configured up (*up* means that it is running and waiting for tape requests).

**Note:** Check with your StorageTek representative to validate the values of CSI\_UDP\_RPCSERVICE and CSI\_TCP\_RPCSERVICE.

## **3.1.3 IBM Library**

TMF supports one IBM library, IBM 3494, and specific IBM tape devices. For a definitive list, see the *IRIX TMF Release and Installation Guide*.

TMF communicates with the IBM CPS software via a child process called ibmnet, which TMF starts after the library is configured up.

### **3.1.4 EMASS Library**

TMF supports EMASS libraries. For a definitive list, see the *IRIX TMF Release and Installation Guide*.

TMF communicates with the vendor-supplied software interface, VolServ, via a child process called esinet which TMF starts after the library is configured up.

### **3.1.5 General Installation Information**

The UNIX storage server host name must be defined in the TMF configuration file, the local /etc/hosts file. For more information, see the hosts(4) man page. The UNIX storage system host name also must be specified in the server parameter of the LOADER definition in the /etc/config/tmf.config file.

If you are using the UNIX version of the StorageTek library, you must also ensure that CSI\_UDP\_RPCSERVICE and CSI\_TCP\_RPCSERVICE are set to TRUE in the /usr/ ACSSS/rc.acsss file of the UNIX storage server host. Your local StorageTek representative should be able to assist you in this matter.

It is recommended that you use the installation documentation for the libraries at your site to correctly install these products.

### **3.1.6 Organizing Your Devices in Attended and Unattended Modes**

A *mixed environment* consists of devices serviced by a manual operator (attended mode) and devices serviced by a library (unattended mode). If TMF services mount requests in a mixed environment, you must organize the devices to use both devices and loaders in the most efficient manner possible.

A volume has a domain associated with it and, as such, has a preferred or best loader to service a mount request. If the domain of a tape cartridge is a tape vault, the best loader is an operator. If the tape cartridge resides in the library's domain (silo), the best loader is the library.

Each tape device belongs to a *device group*, which is a collection of devices with equivalent physical characteristics. Although cartridge devices can have equivalent physical characteristics, you should consider the manner in which the devices will be serviced to determine whether or not they should be grouped.

One of the principal reasons for using a library is that the loader can be run in unattended mode (that is, without an operator). Using the library in this manner means that no imports or exports are considered, and a user-requested tape mount that cannot be satisfied by the library is canceled.

The easiest way to prevent canceled mounts is to assign the library drives to a device group different from the one serviced by manual operators. A user can then determine whether the required device group is available before requesting a tape mount. The only drawback to this method is that the user must be aware of the domain in which the tape resides and, if necessary, make changes to scripts if the domain of the tape changes.

For operations that have 24-hour operator coverage, all tape cartridges can be assigned to one device group, with the operator deciding whether the mount request should be queued or canceled, or whether the volume should be imported or exported. In this case, the user need not be concerned about the domain of the tape.

### **3.1.7 Accessing Tape Cartridges**

Another administration issue is the accessibility of tape cartridges in a library. In the past, control of a volume serial number (VSN) was provided by an operator or by security programs on a front-end computer. With a library, control of VSNs does not exist; therefore, with the distributed TMF software, any user may request the mounting of any VSN in the domain of the library.

A site may provide access control to VSNs through two user exits. For information on user exits, see the *IRIX TMF Release and Installation Guide*.

# **3.2 OpenVault as a TMF Loader**

You can use OpenVault, a storage library management facility, as a TMF loader and can configure it on your local IRIX host or a remote one. Figure 3-2, page 23, shows OpenVault on the same IRIX host as TMF, and Figure 3-3, page 24, shows OpenVault on a different host than TMF.

OpenVault supports a wide range of removable media libraries as well as a variety of drives associated with these libraries. The checklists and sample Perl command script in this section provide information on using OpenVault with TMF. For detailed information on using OpenVault, see the *OpenVault Operator's and Administrator's Guide*.

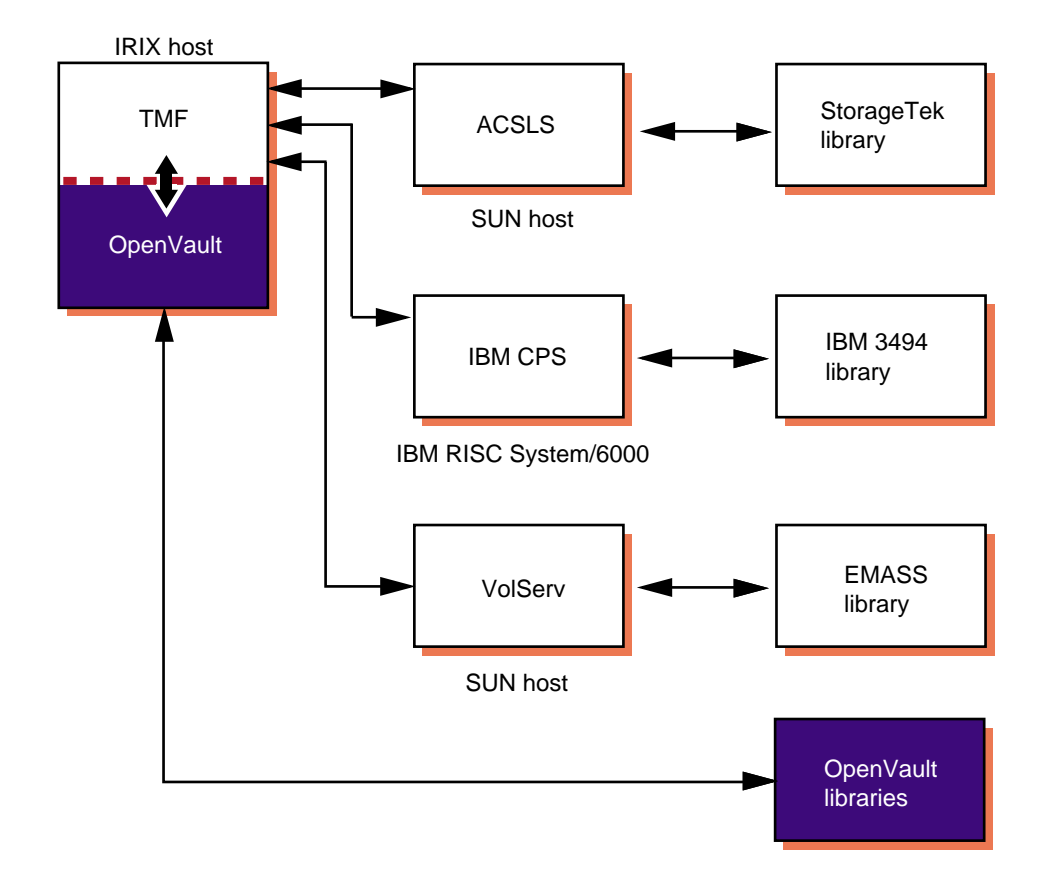

**Figure 3-2** OpenVault on the Local Host

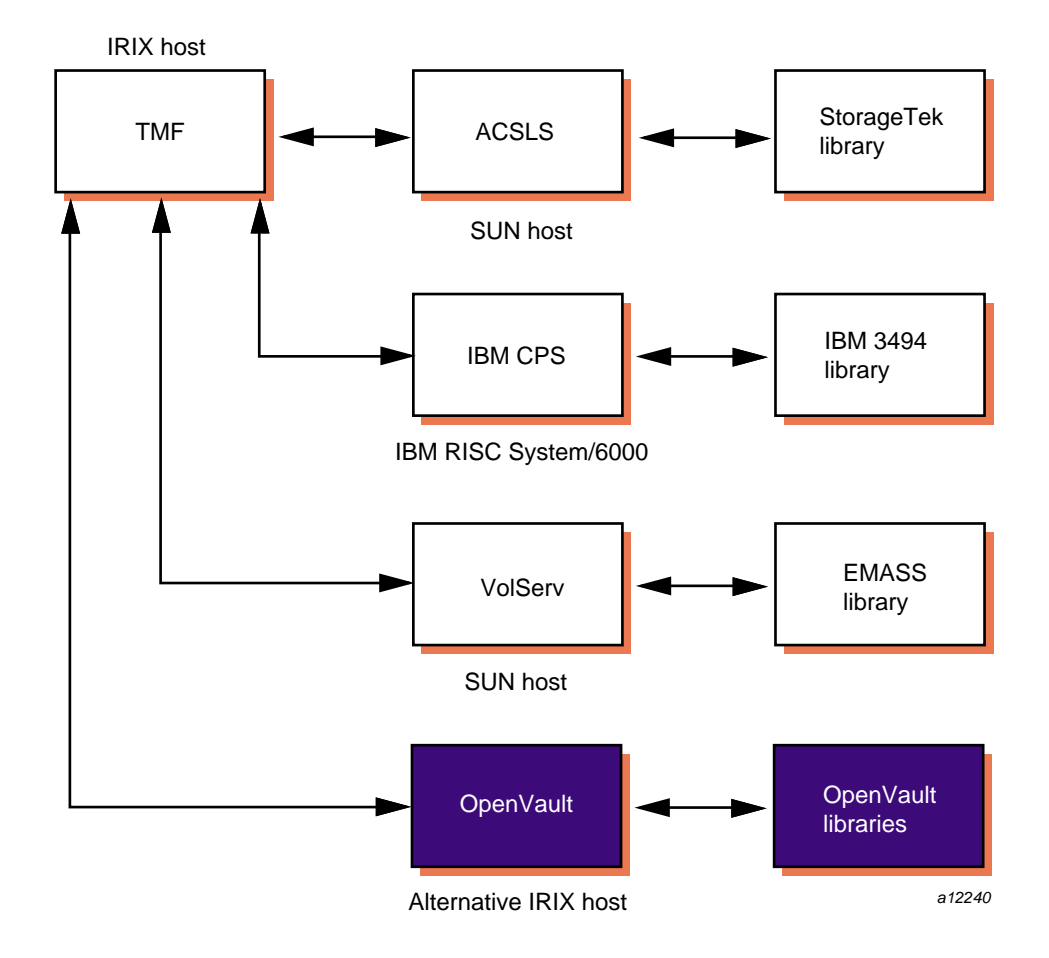

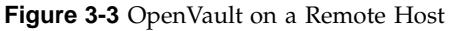

## **3.2.1 Checklists**

Procedure 3-1, and Procedure 3-2, page 28, list the steps you need to take before you use TMF with OpenVault.

**Procedure 3-1** OpenVault Checklist

Configure the drives and libraries in OpenVault so that TMF can use them. Ensure that the following steps are taken so that TMF and OpenVault counterparts match.

- 1. Use the TMF name for each matching OpenVault drive.
	- In TMF, every drive belongs to a device group.
	- In OpenVault, every drive belongs to a drive group.
- 2. Use the TMF device group name for each matching OpenVault drive group.

For every device group in TMF, there must be a matching drive group in OpenVault containing the same drives.

3. Make sure that the following line is in the /usr/OpenVault/var/core\_keys file:

*server\_name app\_name* \* *language key*

For example, if armadillo is the OpenVault server (*server\_name*, the TMF application name (*app\_name*), is tmf, the language is CAPI, and the security key (*key*) is not used (none), you enter the following line in the key file:

armadillo tmf \* CAPI none

Currently, TMF uses CAPI as its language; so you must specify CAPI in the file.

In OpenVault documentation, the terminology may differ: the key file is the *key authorization file*, the server (*server\_name*) is a *host*, the TMF application name (*app\_name*) is the *client*.

- 4. Verify that the application name of TMF in OpenVault can use the cartridge groups (groups of tapes) and drive groups (device groups) that TMF uses.
	- In OpenVault, more than one application may be assigned to a drive; OpenVault will use a drive only if the request comes from an assigned application.
		- In OpenVault, a drive is a TMF device.
		- Each drive is assigned to a drive group.
		- Each drive group is assigned to one or more applications (clients).
	- In OpenVault, only one application may be assigned to a cartridge; OpenVault mounts a cartridge only if the request comes from the assigned application.
		- In OpenVault, a cartridge is a physical cartridge (also called a physical tape in TMF).

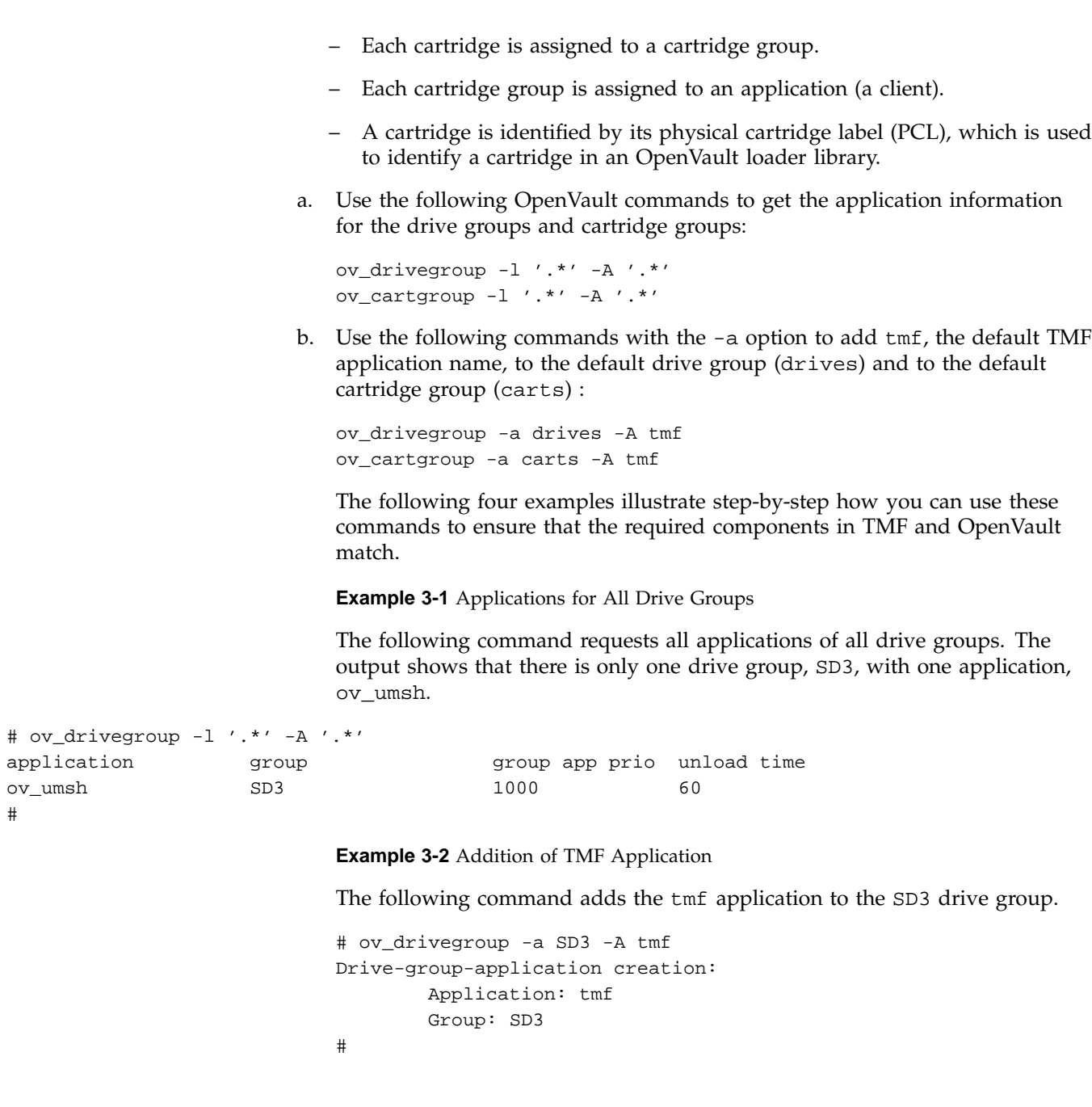

**26 007–3966–004**

#### **Example 3-3** Recheck: Applications of All Drive Groups

The following command requests all applications for all drive groups. This command is the same as the one in Example 3-1; the resulting output shows that tmf has been added as an application of the SD3 drive group.

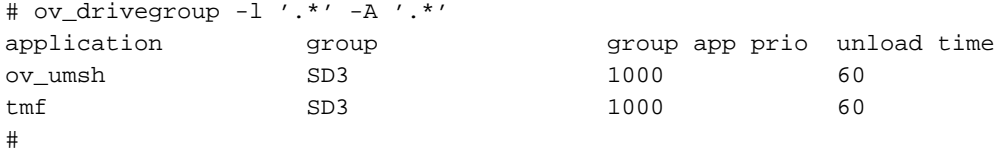

**Example 3-4** Applications of All Cartridge Groups

The following command requests all applications for all cartridge groups. The output shows that tmf is already an application of the carts cartridge group.

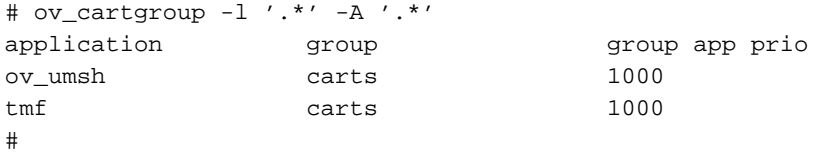

5. If you want to change a default, see the /usr/OpenVault/etc/ov\_environ file. It contains the environment variables and the default values that you can change.

For example, if the default drive group, cartridge group, and library names are not the names you want to use, you can change these defaults values by setting the following environment variables before you run the OpenVault setup command:

```
export OVDEFAULTDGROUP=DLT
export OVDEFAULTCGROUP=dlt
export OVDEFAULTLNAME=panther
```
6. To collect debugging information in the /usr/OpenVault/var/OVLOG file, enter the following command:

ov\_msg -s -t core -m debug

#### **Procedure 3-2** TMF Checklist

Modify the tmf.config file to support OpenVault in the LOADER statement. For information on the tmf.config file, see the tmf.config(5) man page.

1. Define a OpenVault loader:

type = OPENVAULT

2. Specify where the OpenVault server is running by entering the name of the host:

server = *host\_name*

3. Either use the TMF default (tmf) for the OpenVault application name or specify a different name for TMF with the following parameter:

ov\_tmf\_application\_name = *tmf\_application\_name*

4. Specify the pathname of the key file for TMF if the OpenVault security key is used:

ov\_tmf\_keyfile = *keyfile\_path\_name*

For more information on the key file and security key, see the *OpenVault Operator's and Administrator's Guide*.

**Note:** When TMF requests OpenVault to mount or unmount a cartridge (physical tape), TMF uses the physical cartridge label (PCL) as the external volume identifier for the  $-v$  option in the  $tmmnt(1)$  command.

For more information on tmmnt(1) usage, see the tmmnt(1) man page and the *IRIX TMF User's Guide*.

#### **3.2.2 Perl Script for Commands**

You can also use a Perl script to issue OpenVault commands shown in Example 3-5, page 29.

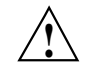

**Caution:** If you decide to use scripts, you should be sure they are doing what you intend.

#### **Example 3-5** OpenVault Command Script

This script shows the drives on which you may mount a cartridge.

```
#! /usr/bin/perl -w require 5.002;
use Socket;
use FileHandle;
$ov_server = 'hostname';
chop $ov_server;
$ov\_port = "44444";# Setup connection to OpenVault server process.
# See "Programming Perl" 2nd ED., page 498, for discussion
# on network programming with Perl.
$iaddr = inet_aton($ov_server) or die "no host: $ov_server";
$paddr = sockaddr_in($ov_port, $iaddr);
$proto = getprotobyname("tcp");
socket(SOCK, PF_INET, SOCK_STREAM, $proto) or die "socket: $!";
connect(SOCK, $paddr) or die "connect: $!";
SOCK -> autoflush();
# Once a connection is made to the OpenVault server
# process, it is treated just like any other file.
# Send initial data to server.
print SOCK "$ov_server\r\ntmf\r\nOnlyInstance\r\nCAPI\r\n0\r\n";
# Get response and ignore it.
# Response should only be 'ok'.
$line = <SOCK>;
# Send 'hello' greeting.
print SOCK "hello client['tmf']instance['onlyInstance']";
print SOCK "language['CAPI']versions['1.0'];\r\n";
$line = <SOCK>;
if (substr($line,0,7) eq "welcome") {
   # 'welcome' is the correct result.
}
elsif ( substr($line,0,9) eq "unwelcome") {
   # The server has rejected us.
```

```
die "Server Not Allowing Request\n";
}
else {
   # Got an undefined answer from server.
   # We should not get here.
   die "Undefined Error\n";
}
# Send 'show' command.
$ov_cmd = "show match[strEQ('123456' CARTRIDGE.'CartridgePCL')]
           report[DRIVE.'DriveName']
           reportmode[value]";
\{\t{task_id = "task['66666']}; \r\n}{\r}print SOCK $ov_cmd . $task_id;
print $ov_cmd . $task_id;
# Get command 'accepted' from server.
$line = ;print $line;
# Get command 'success' from server
# along with results.
$line = <SOCK>;
print $line;
# A non-trivial script would parse out the results
# and display it in a more human readable form.
print "Saying Goodbye to OV\n";
print SOCK "goodbye task['1'];\r\n";
# Get command 'accepted' from server.
$line = ;# Get command 'success' from server.
$line = <SOCK>;
close(SOCK) or die "close: $!";
exit;
```
## **3.3 Automatic Volume Recognition**

Automatic volume recognition (AVR) is a TMF feature that allows TMF to recognize volumes mounted on drives prior to them actually being requested by applications, and it allows an operator to direct the mounting of tapes to specific devices.

Tape mount messages request that the operator mount a tape on a device in a device group. Upon receiving a message, you locate the tape and choose the device to be used.

The overcommit option is an extension to AVR. It allows you to set the number of outstanding mount requests to a number larger than the actual number of tape devices. It gives you additional flexibility in choosing which request to satisfy and on which device.

**Note:** Only those requests that cannot cause a device to deadlock are allowed into the overcommitted request process.

You may enable or disable the AVR and overcommit options on a global or on a specific device-group basis. Neither option is available to device groups that also contain devices serviced by a tape library (automatic loader).

When a device that has been configured to use AVR is configured up with the  $t_{\text{mconfig}}(8)$  command, a child process, called  $t_{\text{mavr}}$ , is created to monitor the device and wait for a volume to be mounted. When tmavr detects a mounted volume, the label and ring status information is sent to the TMF daemon. If tmavr cannot determine the volume label, an operator message is issued for the correct volume information to send to the TMF daemon. The child process waits for the TMF daemon to direct it to exit or look for a new volume to mount.

## **3.4 Message Daemon and Operator Interface**

The message daemon and its associated operator interface provide mount messages for administrators and operators who are loading and unloading tapes. This section provides a brief overview of the daemon and interface.

## **3.4.1 Starting and Stopping the Message Daemon**

You must have superuser privileges to start or stop the message daemon.

Start the message daemon prior to starting TMF by entering the following command:

**/usr/tmf/bin/msgdaemon**

To stop the message daemon, enter the following command:

**/usr/tmf/bin/msgdstop**

#### **3.4.2 Messages**

Only one message daemon can be running at any time. If you attempt to start the message daemon while it is already running, you will receive an error message.

All messages are logged by the message daemon as they are received. The logs are kept in the msglog.log log file in the /var/spool/msg directory. The /etc/ newmsglog shell script, which resides in the /usr/tmf/bin directory, saves the last several versions of the log. The versions are called msglog.log.0, msglog.log.1, and so on, with msglog.log.0 being the most recent. This script also instructs the message daemon to reopen the log file; it should be run from the crontab(1) command.

## **3.4.3 Commands**

The message daemon request pipe is located in the /var/spool/msg directory.

Table 3-1 shows the message daemon commands and the permissions required to access them.

**Table 3-1** Message Daemon Commands

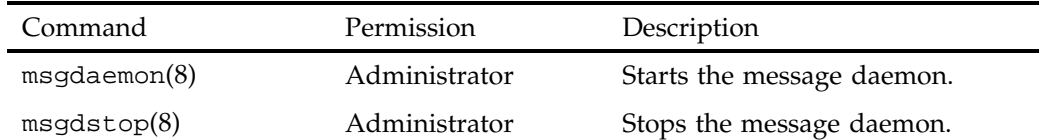

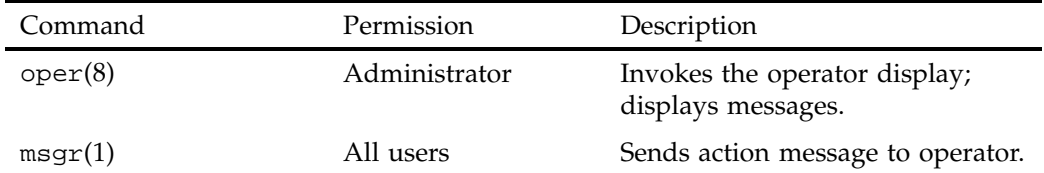

The operator display provided by the  $open(8)$  command can be run from any terminal defined in the /usr/lib/terminfo file. It requires at least 80 columns and 24 lines. The three lines at the bottom of the operator display screen are used for input and for running commands that do not display information on the screen. The rest of the screen is used as a refresh display to display messages and to run other display commands.

The \$HOME/.operrc configuration file lists the commands to be run as refresh displays and those that require full control of the screen. \$HOME is the user's home directory. If this file does not exist, the default configuration file, /usr/tmf/*version*/ oper.rc, is used.

Commands not listed in the configuration file are assumed to be nondisplay commands, which are also called action commands.

Table 3-2 describes two of the action commands available from the operator display:

**Table 3-2** Operator Action Commands

| Command | Description                 |
|---------|-----------------------------|
| msgd(8) | Displays action messages.   |
| rep(8)  | Replies to action messages. |

Action messages that require replies from the operator are primarily tape mount messages, but they may be other types of messages to which users need responses. These messages are logged by the message daemon. An action message is deleted when the operator replies to it or the sender cancels it.

## **3.5 Starting and Stopping TMF**

You can start and stop TMF automatically or explicitly.

## **3.5.1 Starting and Stopping TMF Automatically**

Installing TMF does not enable starting TMF automatically at system startup. To enable automatic startup of TMF and the message daemon, execute the following chkconfig(1m) command as root:

chkconfig -f tmf on

To stop TMF from starting automatically at system startup, execute the following as root:

chkconfig -f tmf off

## **3.5.2 Starting and Stopping TMF Explicitly**

If you chose not to use the chkcon $f \circ f(m)$  command, you can start and stop TMF with the  $t$ mdaemon $(8)$  and  $t$ ms $t$ o $p(8)$  commands. You can also use these commands to stop and start TMF once it has been started automatically when the system is booted.

To start TMF explicitly, enter the following tmdaemon(8) command:

#### **/usr/tmf/bin/tmdaemon**

Options exist for the tmdaemon(8) command. For descriptions of these, see the tmdaemon(8) man page.

TMF is stopped by the following tmstop(8) command:

#### **/usr/tmf/bin/tmstop**

The tmstop(8) command has no options.

Table 3-3 shows these commands and the permissions required to access them.

## **Table 3-3** TMF Commands

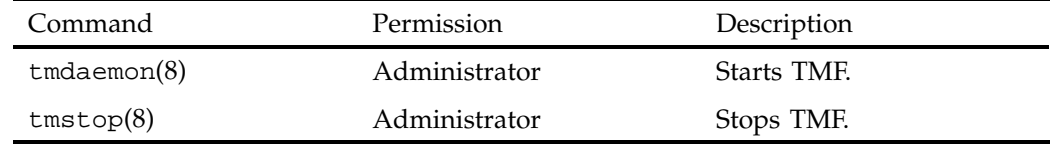

## **3.6 Using xfsdump and xfsrestore**

When you use the  $xf\text{sdump}(1m)$  command to dump files to tape, the command uses  $262144$  as the block size. As a result, you must issue the  $t$ mmnt $(1)$  command with the -v option set to the number of volumes needed and the -b option set to 262144, which is 2^18.

When you are using TMF,  $xf\sigma(1m)$  knows nothing about end of volume. If you expect the dump to occupy more than one tape volume, you must specify the volumes on the tmmnt(1) command with the -v option. If you specify multiple volumes, you do not really know how many xfsdump(1m) will use.

If you do not specify enough volumes to hold the dump, you will receive an error message. If this happens, you can restart the dump by issuing another tmmnt(1) command with the -b option set to 262144 and with additional volumes specified on the  $-v$  option. Then you enter a  $xfsdump(1m)$  command with the  $-R$  option to resume the interrupted dump session.

To restore tape files from dumps produced by xfsdump(1m), use the xfsrestore(1m) command.

*Chapter 4*

# **Troubleshooting**

This chapter describes the following troubleshooting topics:

- Addressing drive, job, and daemon issues
- Using tracing
- Resolving common problems

## **4.1 Addressing Drive, Job, and Daemon Issues**

Occasionally, you may experience problems with the hardware or the software while running magnetic tapes. If so, there are certain steps you should take to try to clear the user, job, tape drive, or the TMF daemon itself. This section describes those steps and identifies TMF daemon files that you may encounter.

### **4.1.1 Tape Drive or Job Problems**

If a tape drive appears to be hung, but the TMF daemon is still responding to commands such as tmstat(1) and tmgstat(8), you can use the tmfrls(8) command to clear the user's tape reservation. If this method does not work, try the  $tmclr(8)$ command.

If the problem appears to be hardware related, free the user by the preceding method (check the result with the  $t$ mstat $(1)$  command). Then configure the drive down with the tmconfig(8) command, and discuss the problem with the appropriate hardware personnel.

### **4.1.2 TMF Daemon Problems**

If the TMF daemon (see tmdaemon(8)) is hung (that is, no tapes are moving nor are there any responses from any tape commands), you must take the TMF daemon down. First try the tmstop(8) command. If this command does not work, determine the process identifier of the TMF daemon (by using the  $ps(1)$  command), and enter the following kill(1) command:

kill -2 *pid*

**007–3966–004 37**

The *pid* argument of the kill(1) command is the process identifier of tmdaemon(8). If the previous command does not work, enter the following:

kill -9 *pid*

## **4.1.3 Pertinent TMF Files**

A number of files throughout the system relate to tapes. This section deals with those files specific to the TMF daemon.

All of the following TMF commands and processes reside in the /usr/tmf/bin directory:

- Commands: tmcatalog(1), tmclr(8), tmcollect(8), tmconfig(8),  $t$ mdaemon $(8)$ ,  $t$ mfrls $(8)$ ,  $t$ mgstat $(8)$ ,  $t$ mlabel $(8)$ ,  $t$ mlist $(1)$ ,  $t$ mmls $(8)$ ,  $tmmnt(1)$ ,  $tmmq1(8)$ ,  $tmrls(1)$ ,  $tmrst(1)$ ,  $tmsvt(1)$ ,  $tmset(8)$ ,  $tmstat(1)$ , tmstop $(8)$ , tmunld $(8)$
- Processes: esinet, fesdex, fesnet, ibmnet, stknet, tmavr, tmdaemon, tmssp

During the course of its activity, the TMF daemon and its components write a number of trace files, which are located in the /usr/spool/tmf/trace directory. Table 4-1, page 39, describes this subset, and Example 4-1, page 39, shows how you use the tmstat(1) command to identify a tmf*xxx* file.

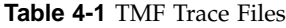

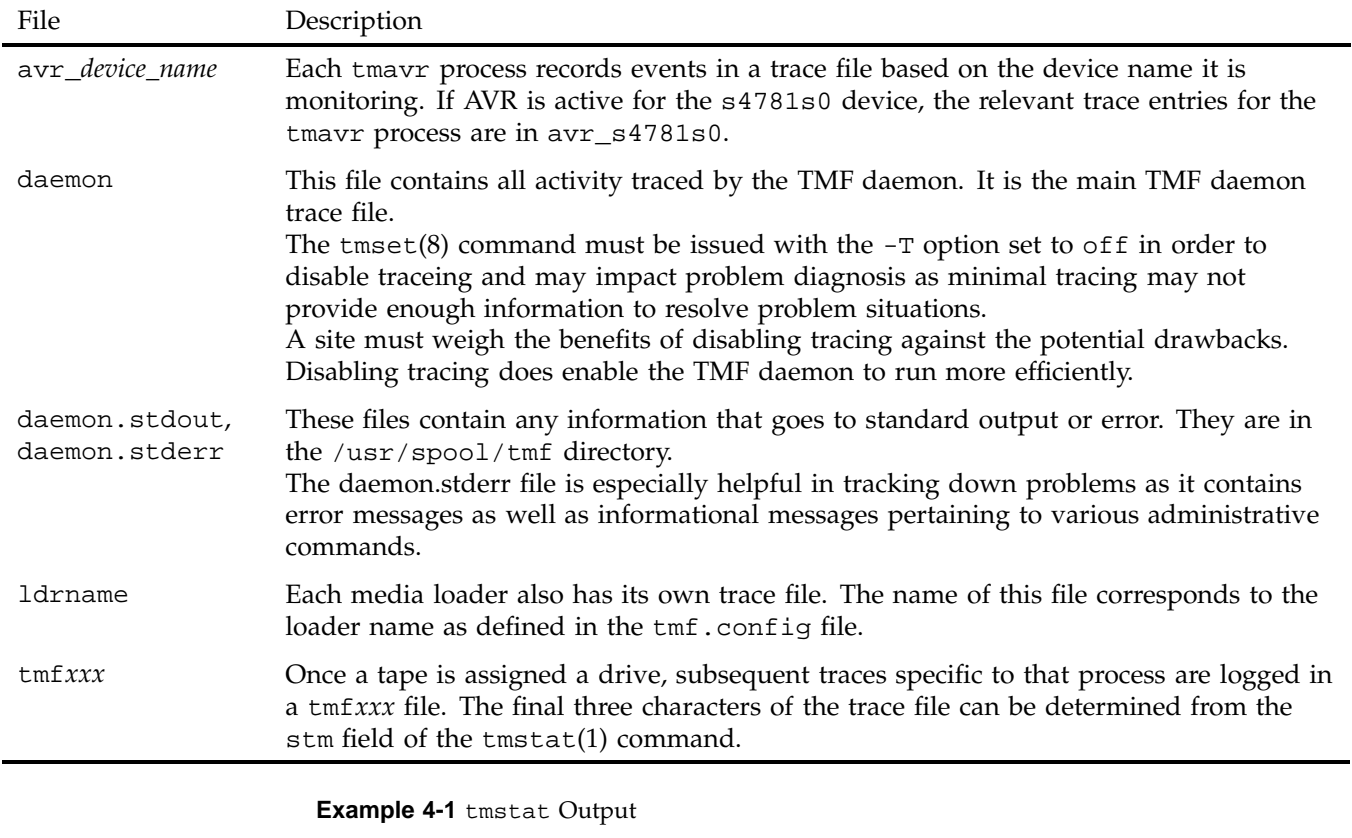

In this tmstat output, the traces for drive s4781s0 are in the tmf002 file. Leading zeros are added to the stream number to make it a 3-character number to create the tmf*xxx* file name.

armadillo%>tmstat user sess group a stat device stm rl ivsn evsn blks NQSid STK9490 - idle s9490s4 STK9490 - idle s9490s1 bar 3854 STK4781 - assn s4781s0 2 is 002335 002335 1 STK4781 - idle s4781s1

STK4781 - idle s4781s2 STK4781 - idle s4781s3 STK4781 - idle s4781s4

In addition, communication pipes are maintained within the  $/\text{usr}/\text{spool}/\text{tmf}$ directory. If the TMF daemon abnormally terminates, its core file is also saved in the directory.

The message daemon logs can provide insight into tape problems. These log files are generally saved and maintained in the /usr/spool/msg directory. All operator interaction is saved in the msglog.log file. In addition, a debug log for the message daemon is in the dbglog.log file.

## **4.2 Using Tracing**

Using tracing can help identify and resolve tape problems. The tmcollect(8) utility enables you to collect the trace information needed.

### **4.2.1 tmcollect Utility**

The tmcollect(8) utility collects TMF information. A user with root permission may run this script when a tape-related problem occurs. The information is placed in a separate directory so that it can be easily packaged and shipped for offline analysis. For the collected information to be of optimal use, TMF tracing should be enabled. For more information about this administration command, see the  $t_{\text{mcollect}}(8)$ man page.

Before anything is copied to the information directory, the  $t_{\text{model}}(8)$  utility attempts to determine whether the TMF daemon is in its normal state, and if not, runs a few checks for known hang situations.

The tmcollect(8) utility should be executed to gather information once trouble with the TMF daemon is suspected prior to attempting to terminate the TMF daemon.

## **4.2.2 Tracing**

TMF tracing is turned on by default. All child processes created by the TMF daemon have tracing enabled. While tracing is a very important tool for debugging TMF problems, it uses additional CPU time. Tracing can be turned on and off by issuing the  $t$ mset $(8)$  command. To turn tracing off, enter the following command:

tmset -T off

To turn tracing on, enter the following command:

tmset -T on

If the stability of TMF at a site has been established, tape tracing may be unnecessary overhead. The CPU cycles saved by turning tracing off depends on the mix of jobs submitted, because some tape operations generate more trace information than others.

When tracing is turned off, the TMF daemon and its child processes still trace entry to and exit from child processes and abnormal termination of tape processes. Abnormal terminations include those induced by the operator and terminations caused by errors within TMF. A tape mount request canceled by an operator or interrupted user job is considered an abnormal termination induced by the operator.

The option of turning TMF tracing off allows sites at which TMF is stable to reduce substantially the system and user time used by the TMF daemon. This gain in system and user time must be weighed with the knowledge that some error information and all trace information will be lost in case of a TMF daemon problem.

The only way to analyze a problem is to turn tracing on, resubmit the job, and collect traces when the problem reappears.

### **4.2.3 Sample Trace Analysis**

To obtain a complete picture of a problem, save trace information as soon as possible after you identify an error situation. You can use the tmcollect(8) utility to aid in the data gathering process.

This utility saves all the pertinent trace files in  $/\text{var/spool}/\text{tmf}$ . If the TMF daemon is not hung, the TMF command output is also saved. When you execute the utility, you are asked to comment on how the system was behaving at the time tmcollect(8) was run.

All of the trace files are circular. For instance, if a particular tape drive is hung, by the time it is noticed the TMF daemon trace has probably been overwritten. However, the device trace should provide some useful information. By default, the device traces are 409600 bytes in length while the daemon file is 10 times that value (the default is 4096000 bytes). You can configure this parameter by specifying the trace\_file\_size option in the OPTIONS statement in the TMF configuration file. For more information, see the  $tmf$ .con $fig(5)$  man page.

Each time a TMF daemon routine is entered, tracing for that routine begins. Additional tracing may also exist which provides more information for software engineering in case problems occur. By using this information, the paths that the software took to perform various tape functions can be followed.

Information is also written into the respective TMF daemon device traces (tmf*xxx*). In addition, there are trace files for esinet, stknet, and ibmnet. By using all of the appropriate traces, you can obtain the entire picture of what was happening when a failure occurred.

Example 4-2 shows the information you can obtain from a trace line.

#### **Example 4-2** Trace Lines

This example identifies and describes each trace line segment.

10:59:58 151257598.1241 1450 tmmsp media\_select function entered ^^^^^^^^ ^^^^^^^^^^^^^^ ^^^^ ^^^^^ ^^^^^^^^^^^^ ^^^^^^^^^^^^^^^^....... AAAAAAAA BBBBBBBBBBBBBB CCCC DDDDD EEEEEEEEEEEE FFFFFFFFFFFFFFFF.......

The fields in this line are labeled as follows:

#### **Field Description**

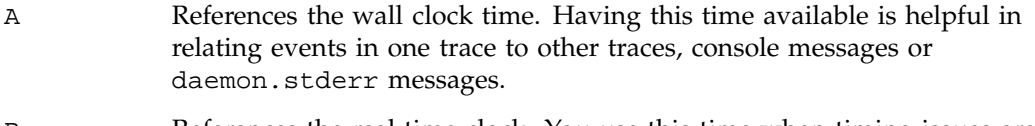

- B References the real time clock. You use this time when timing issues are more important. It helps to determine whether the events truly took place in the proper order.
- C References the process number of the main routine. In the daemon file, this value will invariably be tmdaemon(8); in the tmf*xxx* files, the value will be the particular child tmdaemon(8) forks off to process the request (for example, tmmsp).
- D Identifies the main routine.
- E References the particular routine called by the main routine.

F Provides detailed trace information about the entry.

## **4.3 Resolving Common Problems**

This section identifies some common tape problems that you may encounter and some possible solutions.

### **4.3.1 TM003 - Resource** *group\_name* **is not available**

This error indicates that you issued a  $\text{tmrsv}(1)$  command for a device group that does not exist, or that you attempted to reserve more devices than are currently configured up.

## **4.3.2 TM060 - Waiting for device** *device\_name*

This message is returned when a tmmnt(1) command has been issued, but has not yet been satisfied because a requested device type is not available. The command will be satisfied once a device is made available either by the operator configuring one up or by a currently running job releasing its resources.

## **4.3.3 TM064 - File** *file\_name* **could not be found on volume** *vsn*

This error is returned when the file specified with the  $-f$  parameter on the  $tmmnt(1)$ command (or  $-p$  if  $-f$  is not present) does not exist on a labeled tape. When a labeled tape is created, the lower 17 characters specified by the  $-f$  (or  $-p$ ) parameter are written into the HDR1 label. Subsequent attempts to read that tape file must include the correct file identifier. The file identifier is not checked if the check\_file\_id option is set to NO in the tmf.config file.

# **Man Page List**

This appendix provides a list of the TMF man pages. Man pages exist for the user commands, devices (special files), file formats, miscellaneous topics, and administration commands.

Individual man pages are available online and can be accessed by using the man(1) command as shown in the following example:

```
% man tmstat
```
You can print copies of online man pages by using the pipe symbol with the man(1),  $col(1)$ , and  $1pr(1)$  commands. In the following example, these commands are used to print a copy of the tmstat(1) man page:

```
% man tmstat | col -b | lpr
```
Each man page includes a general description of one or more commands, system calls, or other topics, and provides usage details (command syntax, parameters, and so on).

The following five categories of man pages exist:

• User commands

```
msgr(1)
tmcatalog(1)
tmlist(1)
tmmnt(1)
tmrls(1)
tmrst(1)
tmrsv(1)
tmstat(1)
```
• Devices (special files)

```
tmfdaem(4)
```
• File formats

```
tmf.config(5)
tmfctl(5)
tmftrace(5)
```
• Miscellaneous topics

 $tmf(7)$ 

• Administration commands

msgd(8) msgdaemon(8) msgdstop(8) newmsglog(8) oper(8) rep(8) tmclr(8) tmcollect(8) tmconf(8) tmconfig(8) tmdaemon(8) tmfrls(8) tmgstat(8) tmlabel(8) tmmls(8) tmmql(8) tmset(8) tmstop(8) tmunld(8)

# **tmf.config Man Page**

The  $tmf.config(5)$  man page is provided below for your reference during the initial system startup. The EXAMPLES section is also shown in Example 2-1, page 5.

For information on displaying and printing the tmf.config(5) page once your system is running, see Appendix A, page 45.

tmf.config(5) tmf.config(5)

#### NAME

tmf.config - TMF configuration file

#### IMPLEMENTATION

SGI IRIX systems licensed for the Tape Management Facility (TMF)

#### DESCRIPTION

The system uses a Tape Management Facility (TMF) configuration file named tmf.config in the/etc/config directory. This file defines all of the tape devices that the system uses.

The TMF configuration file consists of comments (optional) and statements. A comment begins with the # symbol and continues to the end of line. A statement consists of a name followed by a list of keyword parameters. There are four statements; one of these statements also consists of substatements. Statements must be in the order shown:

- 1. LOADER statements (one per loader)
- 2. DEVICE\_GROUP statements (one per device group)
- 3. AUTOCONFIG statement (one per system)

The AUTOCONFIG statement consists of DEVICE statements.

DEVICE statements (one per device)

DEVICE statements define devices that TMF will control and that are automatically configured during the system boot.

4. OPTIONS statement (one per system)

Statement Syntax Rules The following syntax rules apply to tmf.config statements:

- \* The statement name and its parameters are separated by one or more white spaces (blank, tab, or newline characters).
- \* Adjacent parameters are separated by a comma.
- \* The end of the parameter list is indicated by the absence of a comma.
- \* Adjacent statements are separated by one or more white spaces.

The following is a list of keyword parameter syntax rules:

- \* The keyword is separated from its value by the = symbol.
- \* The value of a keyword may consist of keywords, numbers, character strings, and lists of keywords, numbers, and character strings.
- \* If the value of a keyword is a list, the list is enclosed within left and right parentheses. Adjacent elements of a list are separated by a comma. If the list consists of one element, you do not have to enclose it in parentheses. The elements of a list may be lists.
- \* Numbers may be specified in decimal, octal, and hexadecimal formats. These formats are the same as those used in the C programming language:

Decimal First digit is not 0 (1372) Octal First digit is 0 (0563) Hexadecimal First 2 characters are either 0x or 0X (0xf2)

\* Character strings are series of characters. If any one of the special characters (white space, ", #, =,  $\{, \}$ ,  $\{, \}$ ,  $\{, \}$ ,  $\{\}$ ,  $\}$  is needed in the string, you must enclose the string in a pair of double quotation marks ("). Within a pair of double quotation

**48 007–3966–004**

```
marks, the sequence of characters will be replaced by x_i; x is any
   character. This is the only way you can specify a " and a \setminus in a
   quoted string.
  * Comments may appear between any symbols described previously.
 You can code the names of statements and keywords in a mixture of
 uppercase and lowercase letters. The values specified by the user is
 case sensitive. The following specify the same thing:
      Name = A
      name = A
 The following are different:
      name = A
      name = a
 The following are descriptions of the tape configuration statements.
 You must specify a value for each parameter unless a default is
  specified or the parameter is described as optional.
LOADER Statement
 The LOADER statement identifies the loaders in the tmf.config file and
 has the following format:
      LOADER parameter_list
 A description of the parameters follows:
 Parameter Description
 loader_ring_status = status Specifies whether the loader
                                        is alerted to ring status.
                                        ALERT Alerts loader
                                                       to the ring
                                                       status when a
                                                       tape is
                                                       mounted, and
                                                       checks that the
```
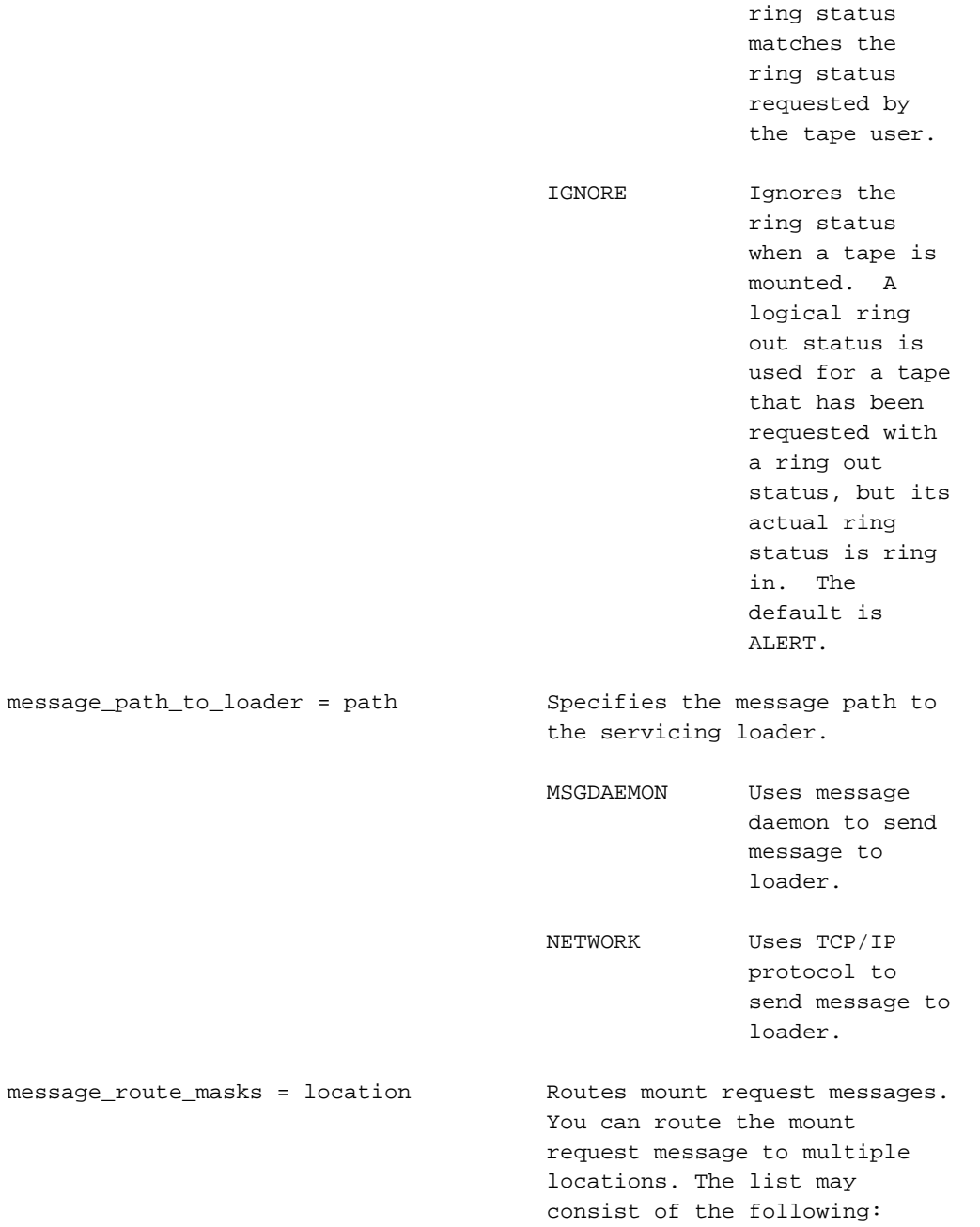

**50 007–3966–004**
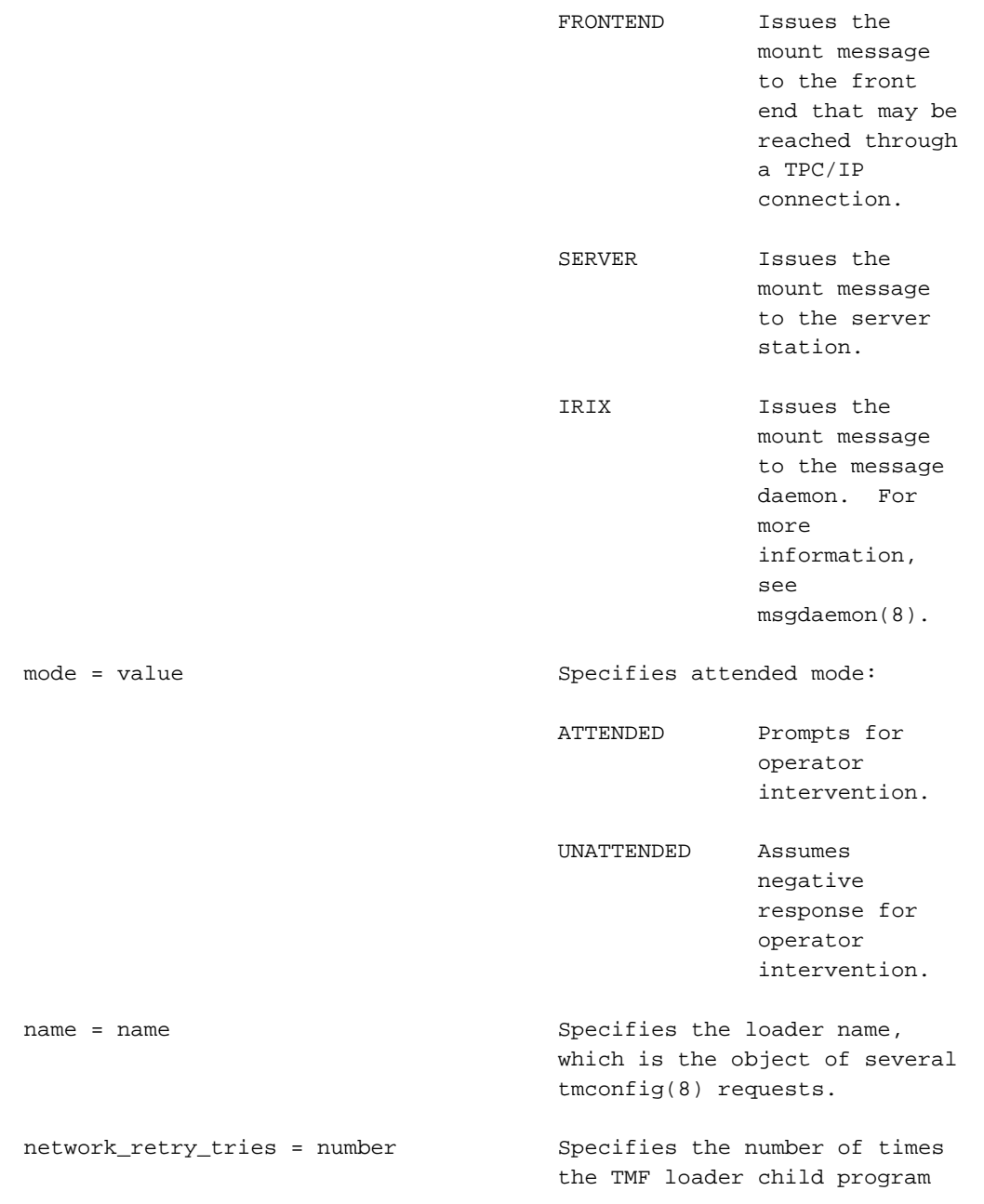

```
attempts to send a request
                                        over the network to the server
                                        after an initial attempt
                                        fails. The default for each
                                        child program is 5.
network_send_timeout = number Specifies the time in seconds
                                        during which the TMF loader
                                        child program tries to send a
                                        request over the network to
                                        the server. The default for
                                        each child program is 3
                                        seconds.
ov_tmf_application_name = tmf_application_name
                                        Specifies the OpenVault
                                        application name for TMF. The
                                        default is tmf.
ov_tmf_keyfile = keyfile_path_name Specifies the pathname of the
                                        OpenVault key file for TMF.
                                        You specify this parameter
                                        only if your site is using the
                                        OpenVault security key.
                                        The key file specifies the
                                        security key for TMF when it
                                        initiates a session with
                                        OpenVault.
                                        For example, if OpenVault is
                                        running on citron, the
                                        application name of TMF is tmf
                                        and the security key is
                                        Zyh3wi, the key file contains
                                        the following line:
                                             citron tmf * CAPI Zyh3w
                                        For more information on the
                                        key file and security key, see
```
the OpenVault Operator's and

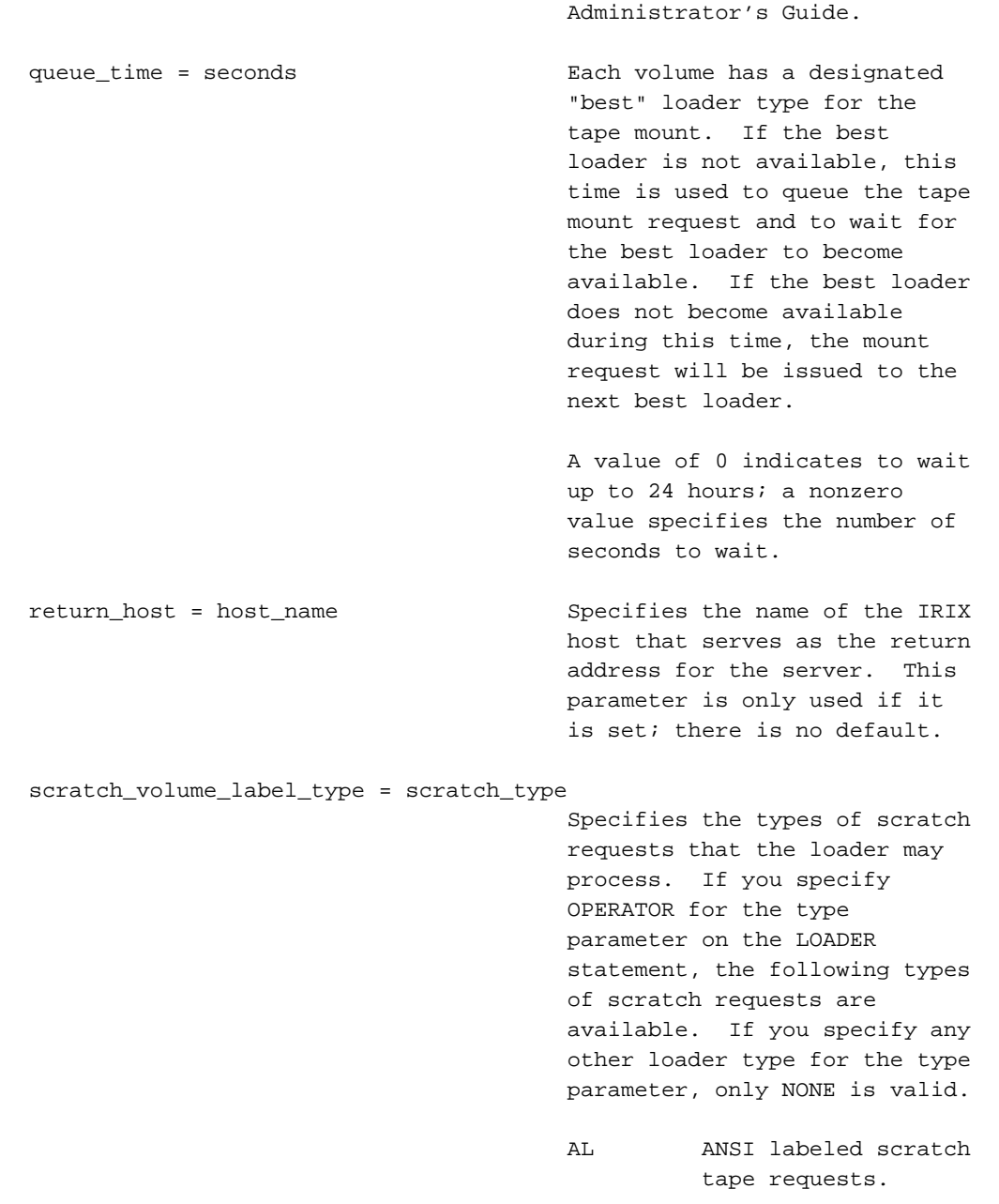

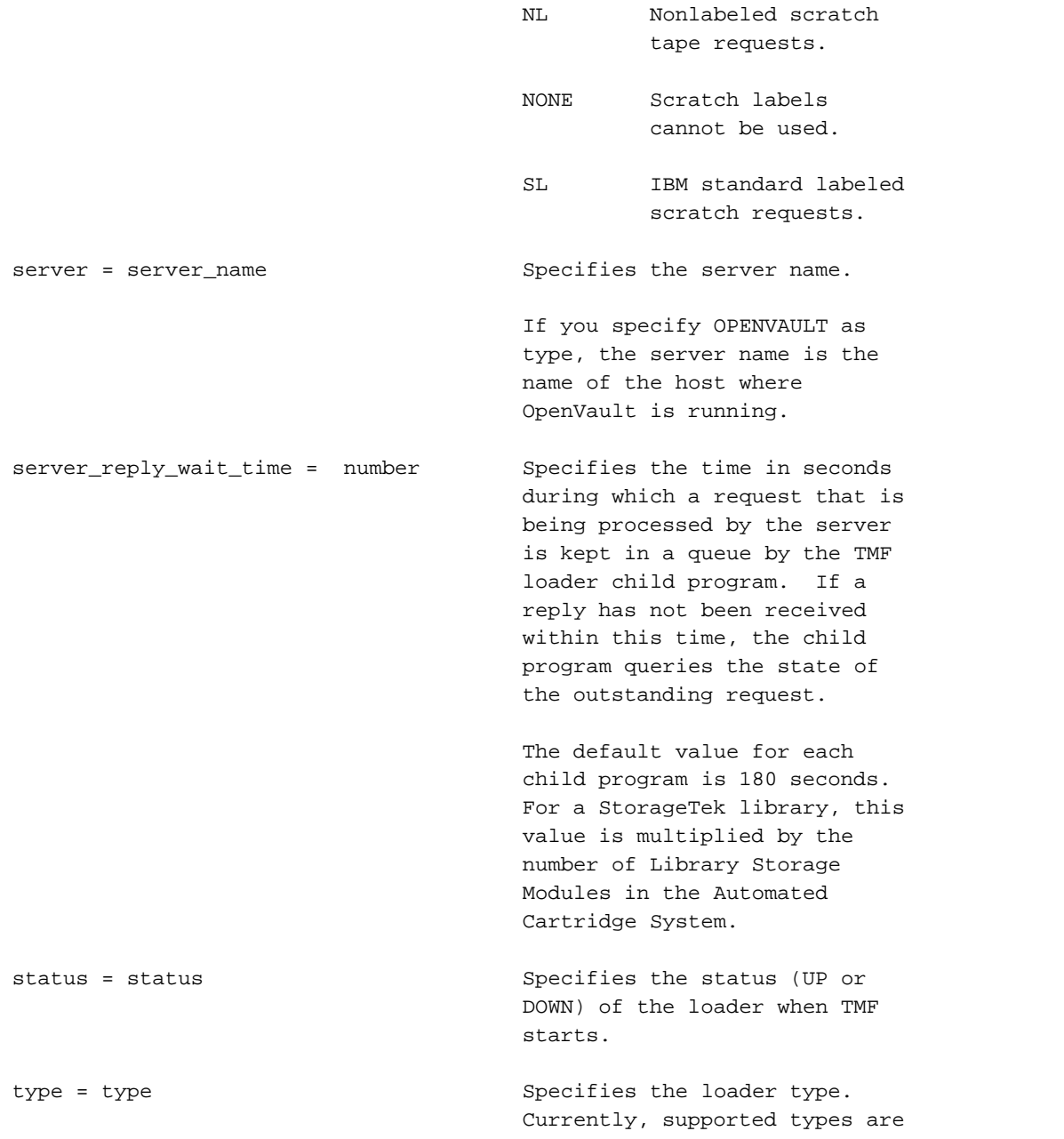

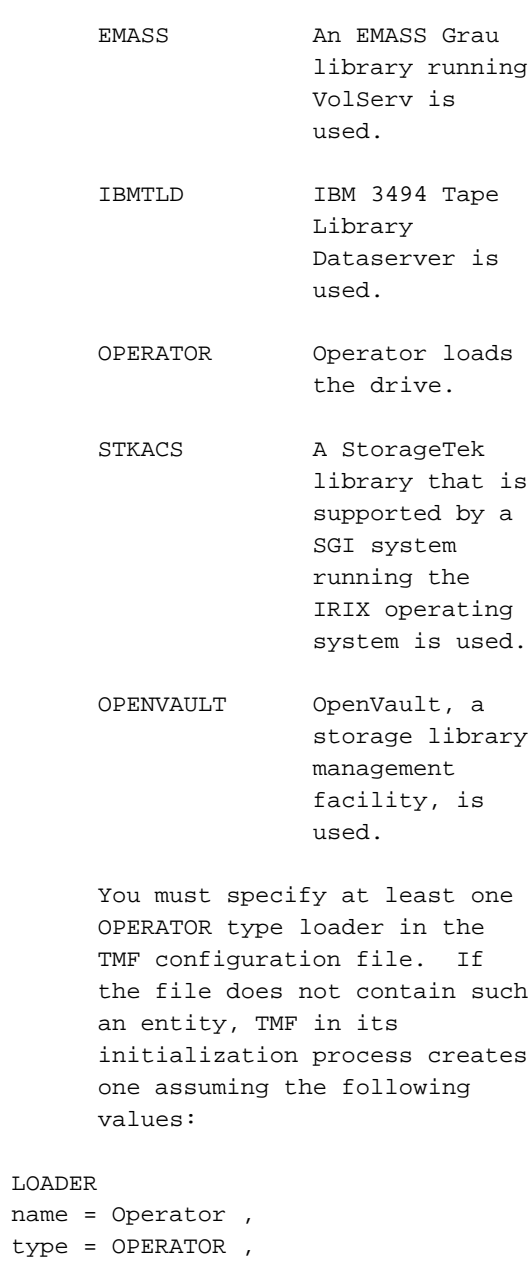

as follows:

**007–3966–004 55**

```
status = UP ,
                                message_PATH_TO_LOADER = MSGDAEMON ,
                                server = " " ,scratch_volume_label_type = NONE ,
                                queue_time = 1 ,
                                verify_non_label_vsn = YES ,
                                message_route_masks = IRIX ,
                                mode = ATTENDED ,
                                return_host = ""
 verify_non_label_vsn = value Specifies whether the nonlabel
                                     VSN should be verified. value
                                     may be either YES or NO.
DEVICE_GROUP Statement
 The DEVICE_GROUP statement has the following format:
      DEVICE_GROUP parameter_list
 A description of the parameters follows:
 Parameter Description
 avr = value Specifies whether this device
                                     group uses the automatic
                                     volume recognition (AVR)
                                     feature of TMF. To do so, the
                                     device group must be
                                     associated with the OPERATOR
                                     type in the LOADER statement.
                                     This optional parameter may be
                                     either YES or NO; omission
                                     implies NO.
 name = name Spectifies the device groupname.
 overcommit = value Specifies whether this device
                                     group uses the overcommit
                                     feature. This optional
                                     parameter may be either YES or
```
NO; omission implies NO.

AUTOCONFIG Statement The AUTOCONFIG statement is made up of DEVICE statements, one for each device in the system. DEVICE Statement The DEVICE statement specifies the characteristics of a device and has the following format: DEVICE parameter\_list A description of the parameters follows: Parameter Description device\_group\_name = device\_group\_name Specifies the name of the device group defined by a DEVICE\_GROUP statement. file = file  $Specifies the path name of the$ device specific file. loader = loader  $Specifies the loader name$ defined in a LOADER statement. name = name  $Specifies the device name.$ status = status  $Specifies the initial status$ (UP or DOWN) of the device. vendor\_address = vendor\_address Specifies the vendor address of the drive in a library. The format for a StorageTek drive is as follow: acs#,lsm#,panel#,drive# The format for an EMASS Grau VolServ drive is as follows:

drive# OPTIONS Statement The options in force when TMF is built are specified in the /usr/include/tmf/tmfdefaults.h file. You can specify most of these options in the OPTIONS section of the tmf.config file. To override the value with which TMF was built, specify the following options and their corresponding values. The options that you can specify in the tmf.config file with the OPTIONS statement are similar to the options in tmfdefaults.h, but not identical. Values are often given in a different form in the two files (for example, the value for the ask\_blp keyword is expressed as 0 or 1 in tmfdefaults.h, but it is expressed as YES or NO in tmf.config). The format of the OPTIONS statement follows: OPTIONS parameter\_list The following parameter list includes valid values or brief definitions of the options. Parameter Description ask\_label\_switch = value Seeks permission (YES or NO) from the operator to switch label type. Default: YES ask\_vsn = value  $S$ eeks permission (YES or NO) from the operator to specify a VSN when a nonlabel tape is mounted. Default: YES blp\_ring\_status = value Specifies the user status for the use of the -r option of the tmmnt(1) command when the user requests bypass label

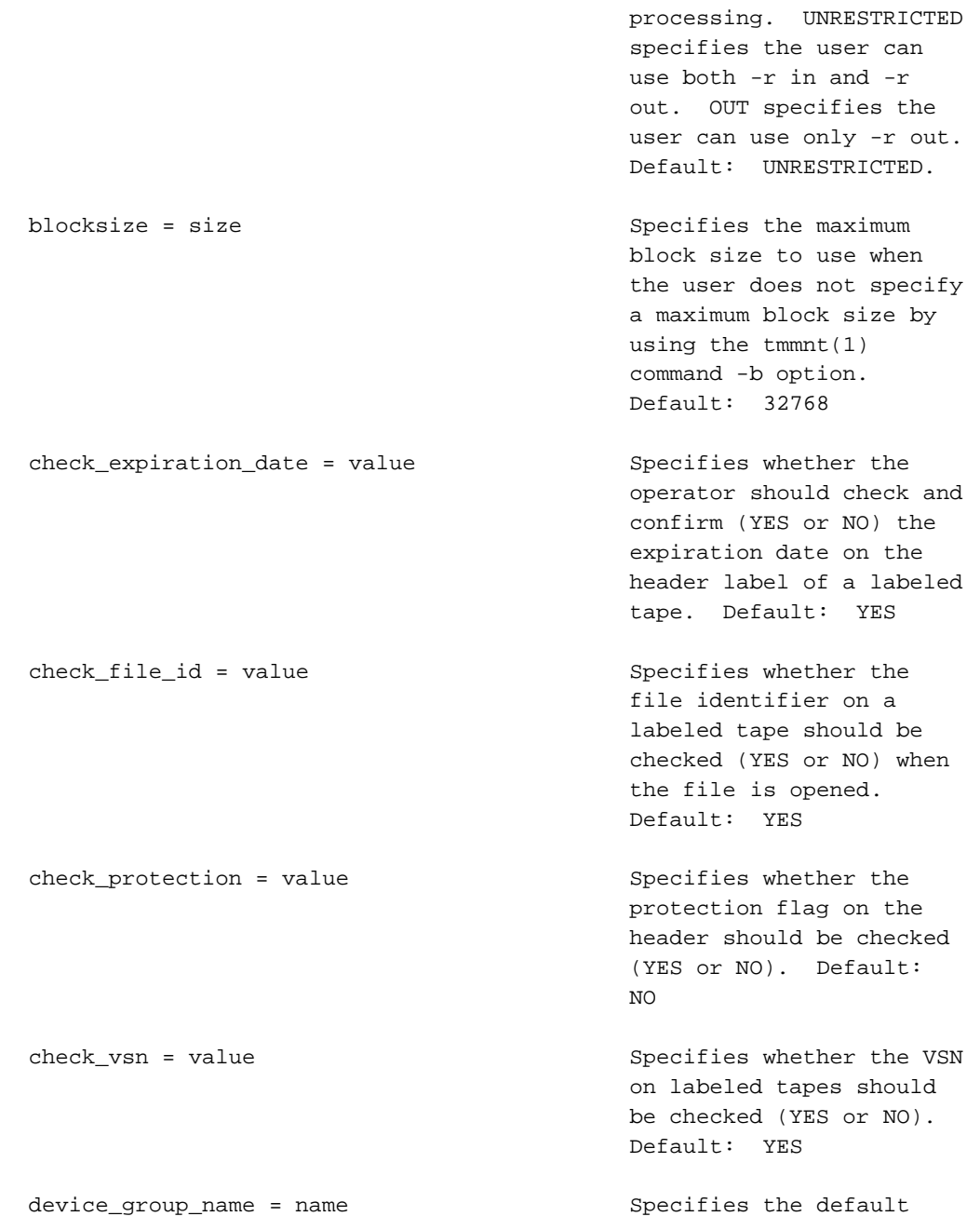

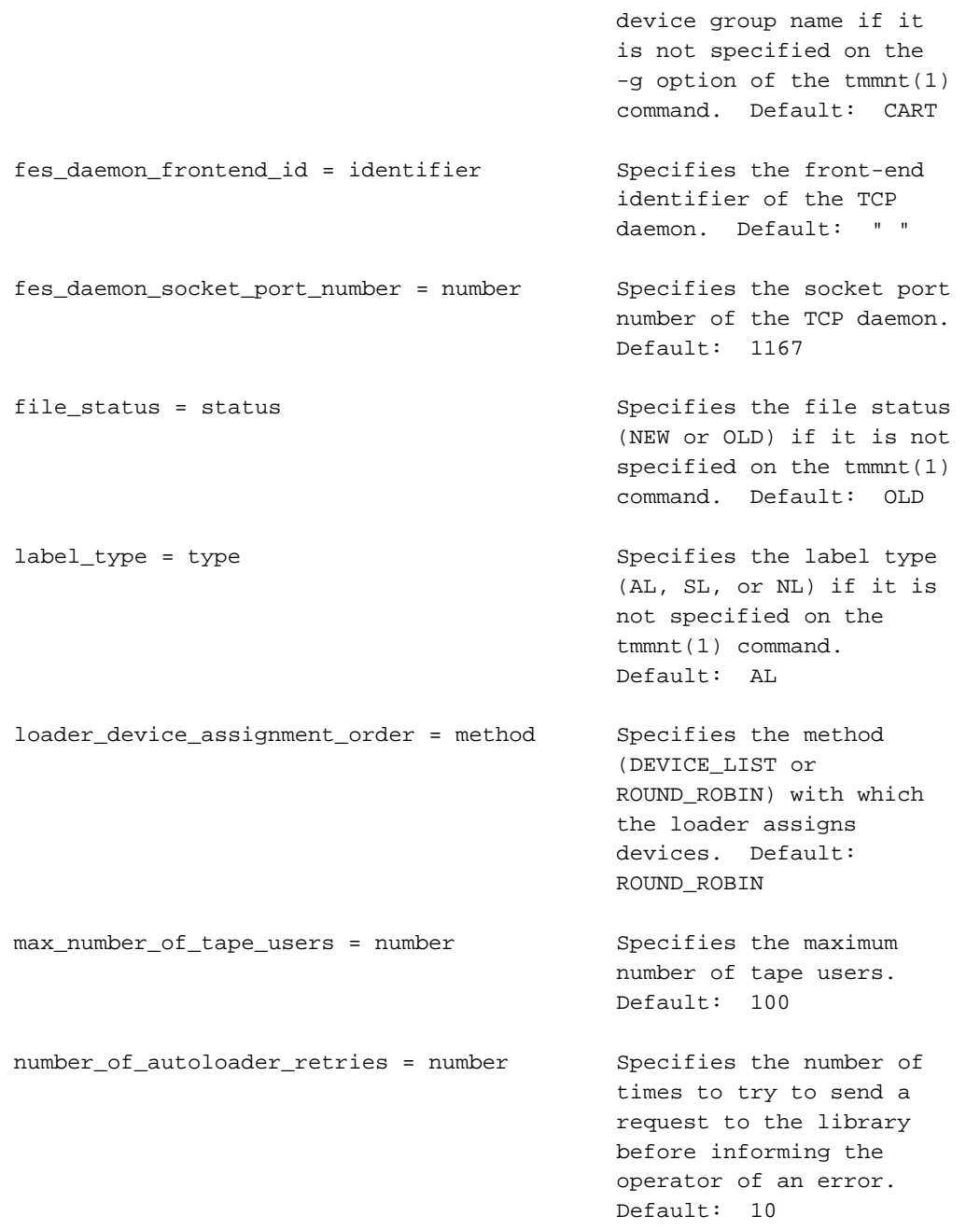

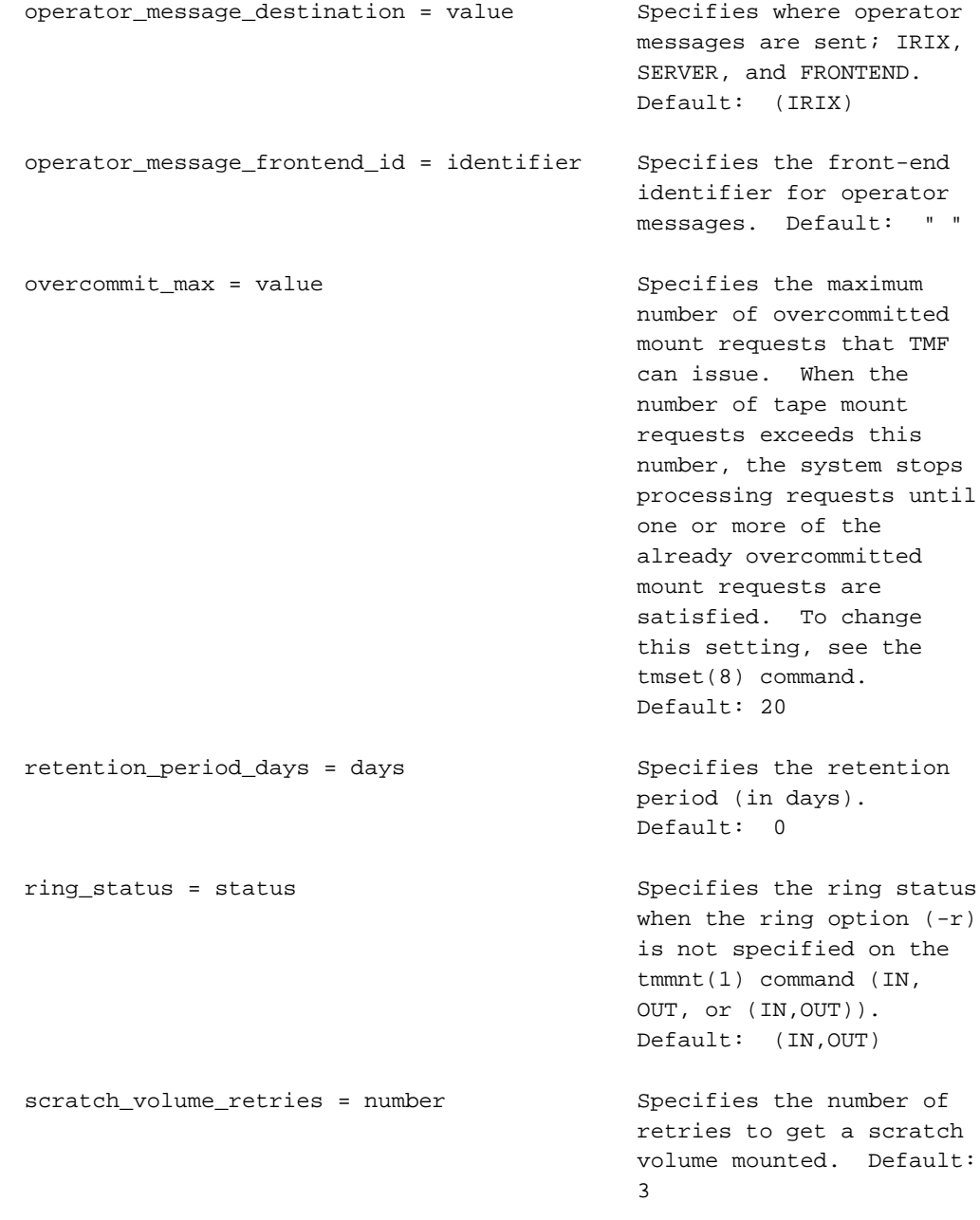

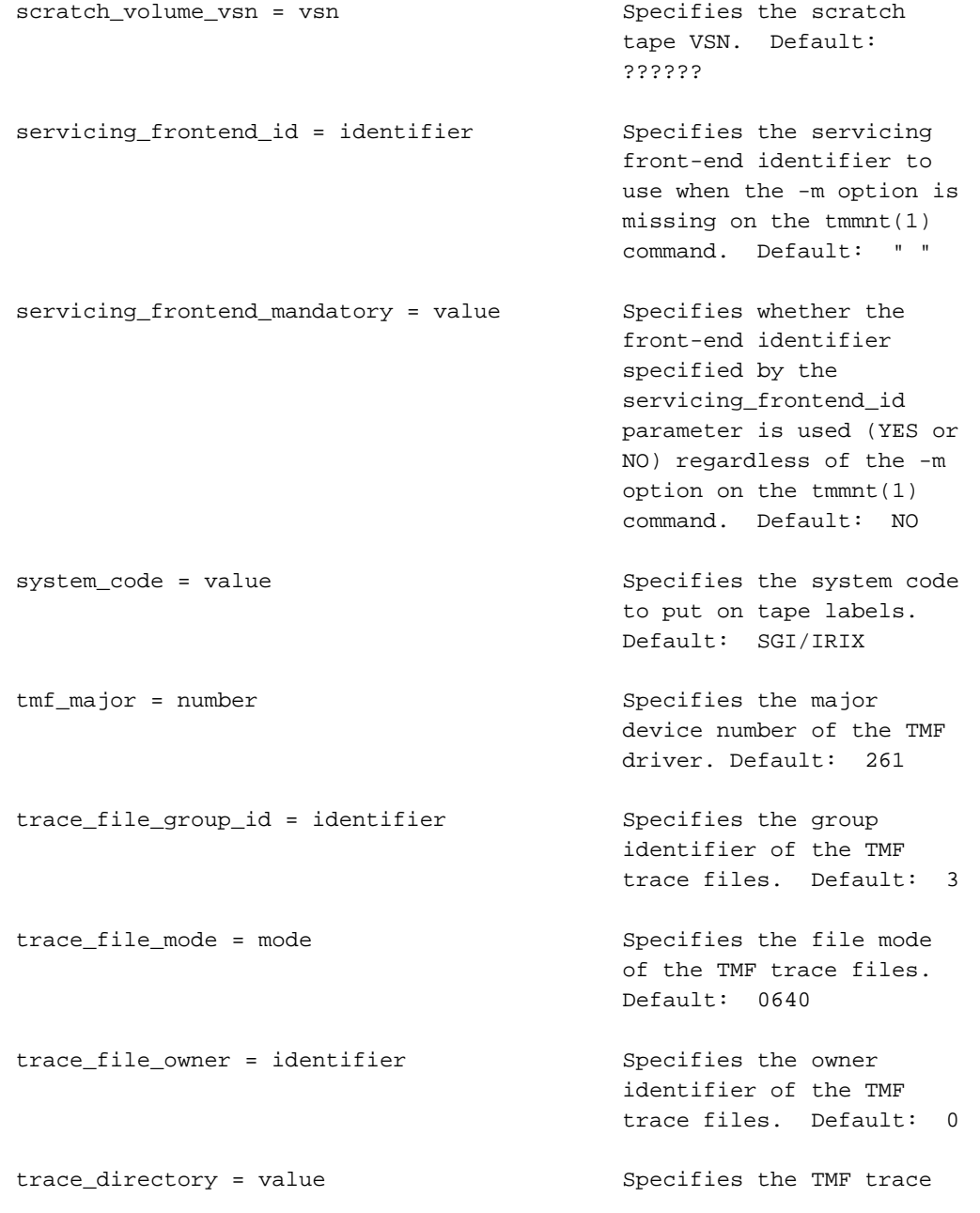

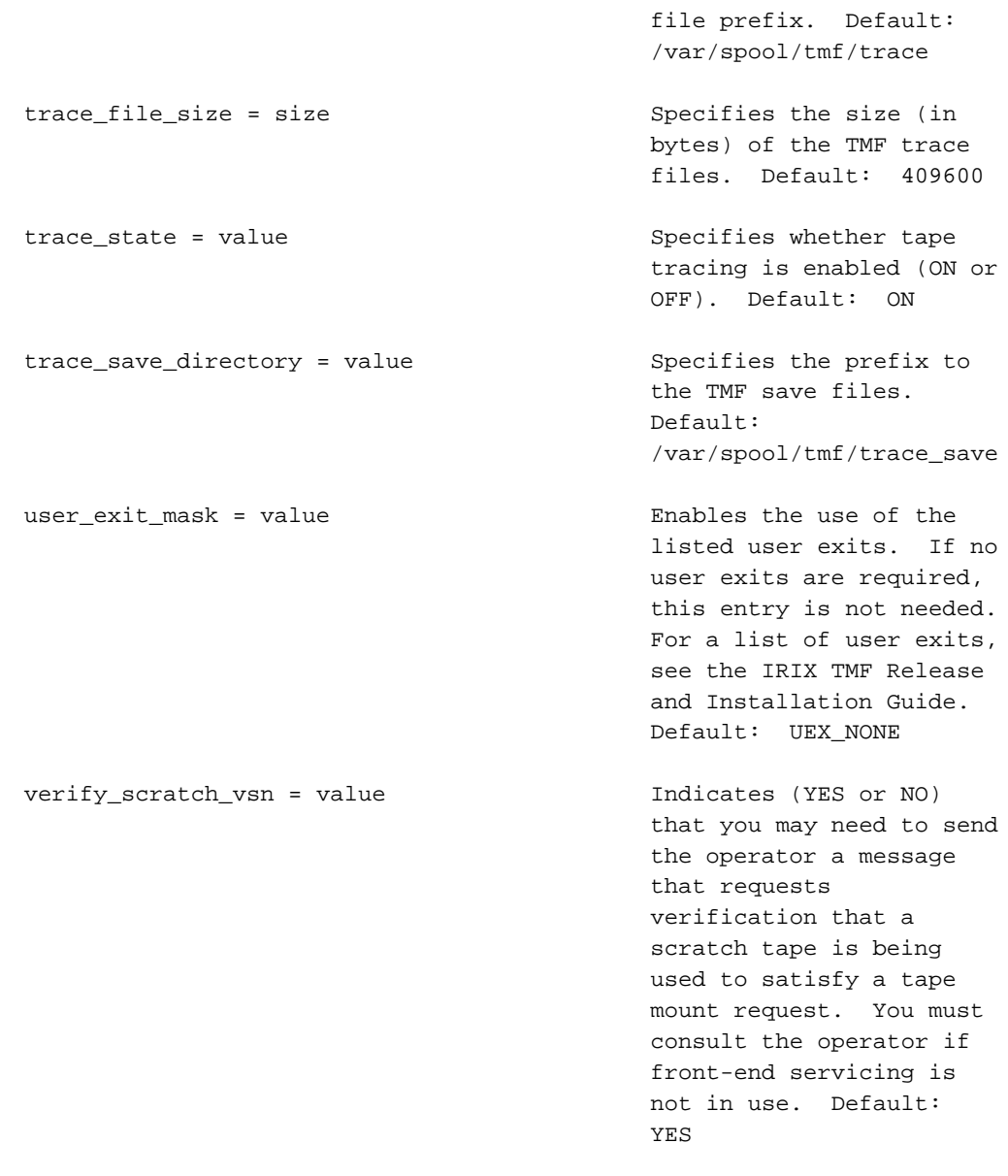

#### EXAMPLES

The following example shows the sample tmf.config file that is shipped with TMF.

#### **007–3966–004 63**

```
#
# TAPE MANAGEMENT FACILITY CONFIGURATION FILE
#
#
#
LOADER
     name = operator ,
     type = OPERATOR ,
     status = UP ,
      mode = ATTENDED ,
      message_path_to_loader = MSGDAEMON ,
      server = IRIX ,
      scratch_volume_label_type = (AL,NL,SL) ,
      queue_time = 0 ,
      verify_non_label_vsn = YES ,
     message_route_masks = (IRIX) ,
      loader_ring_status = ALERT
LOADER
     name = Wolfy,
      type = STKACS ,
      status = DOWN ,
     mode = ATTENDED ,
     message_path_to_loader = NETWORK ,
      server = wolfcreek ,
      scratch_volume_label_type = NONE ,
      queue_time = 15 ,
      verify_non_label_vsn = NO ,
      message_route_masks = (IRIX) ,
      loader_ring_status = IGNORE
LOADER
      name = panther ,
      type = STKACS ,
      status = DOWN ,
     mode = ATTENDED ,
      message_path_to_loader = NETWORK ,
      server = stk9710 ,
      scratch_volume_label_type = NONE ,
```

```
queue_time = 15 ,
      verify_non_label_vsn = NO ,
      message_route_masks = (IRIX) ,
      loader_ring_status = IGNORE
LOADER
     name = esys ,
      type = EMASS ,
      status = DOWN ,
      mode = ATTENDED ,
      message_path_to_loader = NETWORK ,
      server = esisun ,
      scratch_volume_label_type = NONE ,
      queue_time = 15 ,
      verify_non_label_vsn = NO ,
      message_route_masks = (IRIX) ,
      loader_ring_status = IGNORE
LOADER
      name = tmfov ,
      type = OPENVAULT ,
      server = armadillo ,
      status = down ,
      mode = ATTENDED ,
      message_path_to_loader = NETWORK ,
      ov_tmf_application_name = tmf,
      scratch_volume_label_type = NONE ,
      queue_time = 15 ,
      verify_non_label_vsn = NO ,
      message_route_masks = (IRIX) ,
      loader_ring_status = IGNORE
DEVICE_GROUP
       name = CART
       avr = YESDEVICE_GROUP
       name = DLT
DEVICE_GROUP
```

```
name = EMASS
DEVICE_GROUP
      name = STK9490
AUTOCONFIG
{
      DEVICE
               name = t1,
               device_group_name = CART ,
               file = /hw/tape/tps3d1 ,
               status = DOWN ,
               loader = wolfy ,
               vendor_address = (0,0,1,1)
      DEVICE
               name = t4,
               device_group_name = CART ,
               file = /hw/tape/tps3d4 ,
               status = DOWN ,
               loader = wolfy,
               vendor\_address = (0,0,1,0)DEVICE
               name = dlt2,
               device_group_name = DLT ,
               file = /hw/tape/tps5d2 ,
               status = DOWN ,
               loader = panther ,
               vendor\_address = (1,0,2,0)DEVICE
               name = dlt3,
               device_group_name = DLT ,
               file = /hw/tape/tps5d3 ,
               status = DOWN ,
               loader = panther ,
               vendor\_address = (1,0,2,1)DEVICE
               name = ed0,
               device_group_name = EMASS ,
               file = /hw/tape/tps10d0 ,
               status = DOWN ,
               loader = esys ,
```

```
vendor_address = (1)
         DEVICE
                  name = s9490s4 ,
                  device_group_name = STK9490 ,
                  file = /hw/tape/tps22d4,
                  status = down ,
                  vendor_address = (0, 0, 1, 0),
                  loader = tmfov
         DEVICE
                  name = s9490s1 ,
                  device_group_name = STK9490 ,
                  file = /hw/tape/tps22d1 ,
                  status = down ,
                  vendor_address = (0,0,1,1),
                  loader = tmfov
}
OPTIONS
ask_label_switch = YES ,
\texttt{ask\_vsn} \qquad \qquad \texttt{= } \texttt{YES} \quad \texttt{,}blocksize = 32768 ,
blp_ring_status = UNRESTRICTED ,
check_expiration_date = YES ,
check_file_id = YES ,
check_protection = YES ,
\verb|check_vsn| = \verb|YES| \ ,device_group_name = CART ,
fes_daemon_frontend_id = "mvs" ,
fes_daemon_socket_port_number = 1167 ,
file\_status = OLD,
\text{label\_type} \begin{minipage}[c]{0.9\linewidth} \text{label\_type} \end{minipage} \begin{minipage}[c]{0.9\linewidth} \text{label\_type} \end{minipage}loader_device_assignment_order = ROUND_ROBIN ,
max_number_of_tape_users = 100 ,
number_of_autoloader_retries = 10 ,
operator_message_destination = (IRIX) ,
operator_message_frontend_id = "" ,
overcommit_max = 20
retention_period_days = 0 ,
ring\_status = (IN, OUT),
scratch_volume_retries = 0 ,
\begin{minipage}{.4\linewidth} \texttt{sratch\_volume\_vsn} \end{minipage} \begin{minipage}{.4\linewidth} \begin{minipage}{.4\linewidth} \texttt{sr} \end{minipage} \begin{minipage}{.4\linewidth} \begin{minipage}{.4\linewidth} \texttt{sr} \end{minipage} \begin{minipage}{.4\linewidth} \begin{minipage}{.4\linewidth} \texttt{sr} \end{minipage} \begin{minipage}{.4\linewidth} \begin{minipage}{.4\linewidth} \texttt{sr} \end{minipage} \begin{minipage}{.4\linewidth} \begin{minipage}{.4\linewidth} \texttt{sr} \end{minipage} \begin{min
```
**007–3966–004 67**

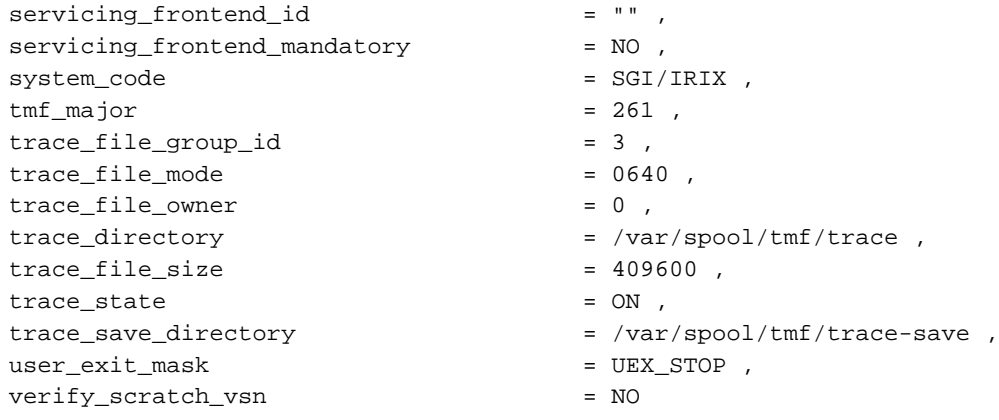

#### FILES

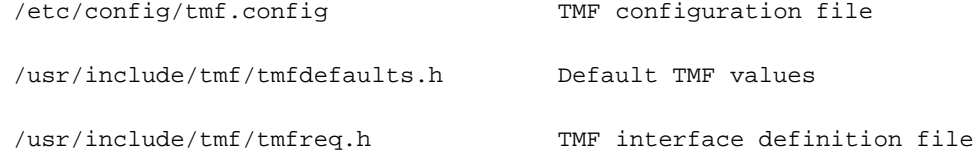

#### SEE ALSO

msgdaemon(8), tmconf(8), tmconfig(8), tmmls(8)

IRIX TMF Administrator's Guide

IRIX TMF Release and Installation Guide

# **Index**

# **A**

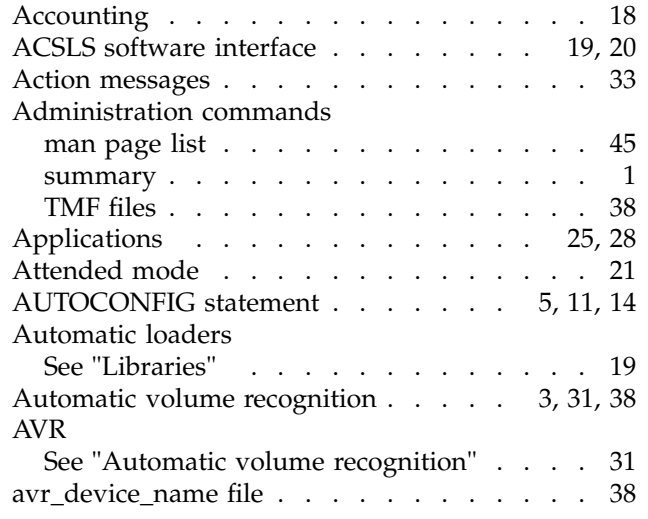

# **B**

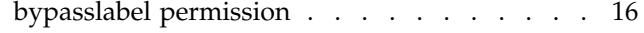

# **C**

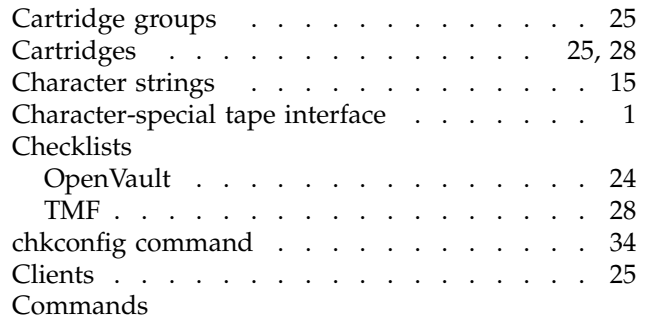

#### **007–3966–004 69**

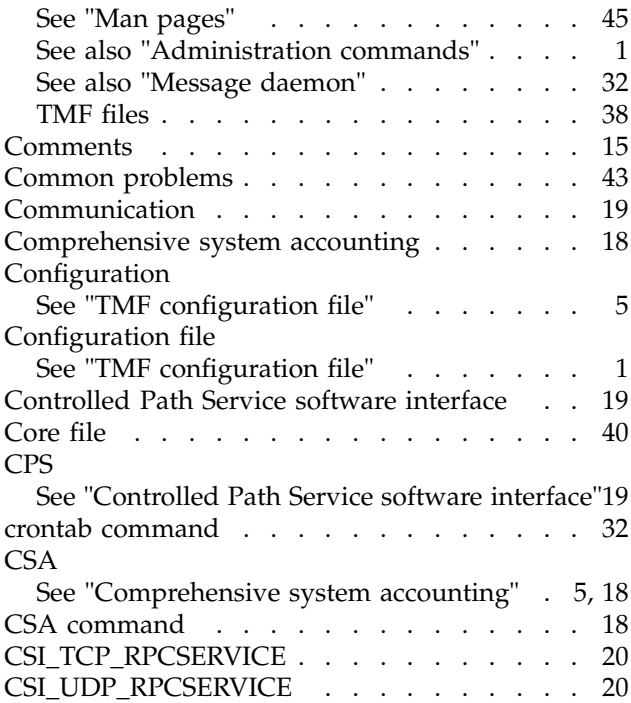

# **D**

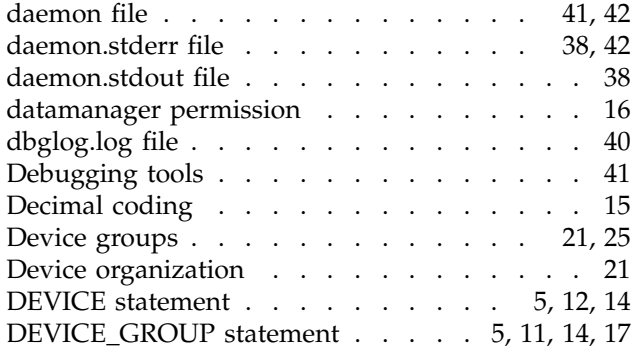

#### Index

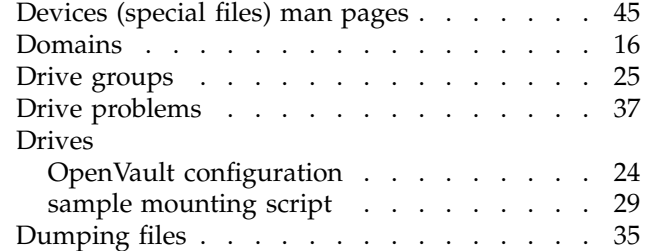

# **E**

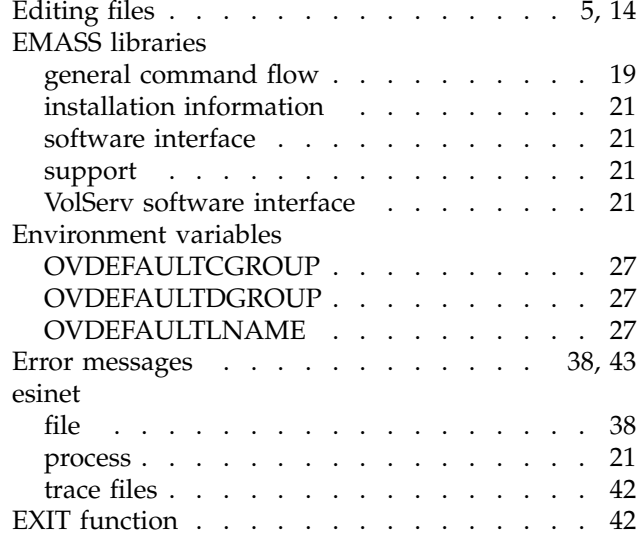

### **F**

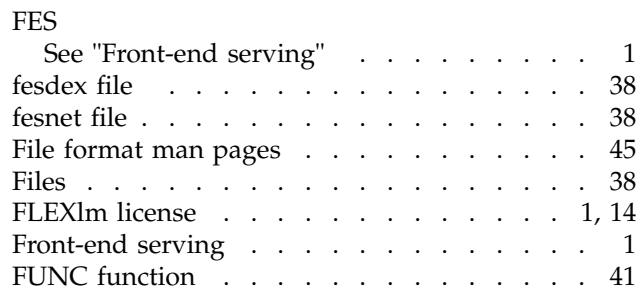

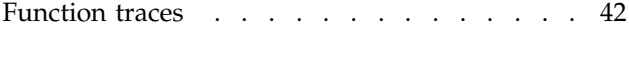

# **H**

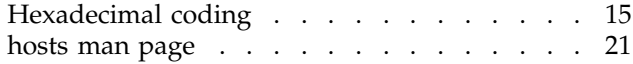

### **I**

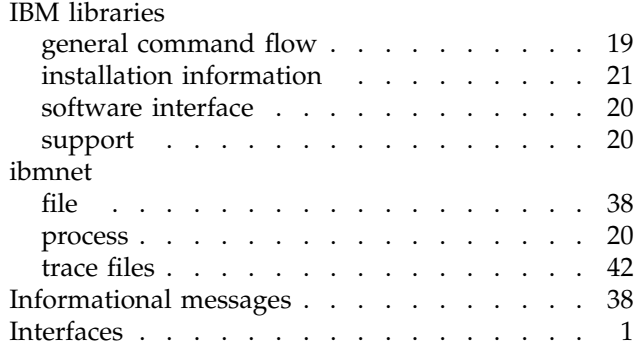

# **J**

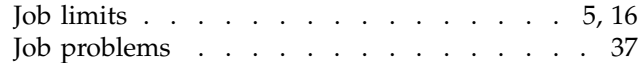

#### **K**

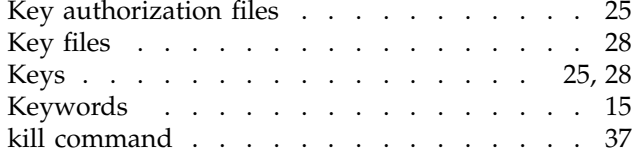

#### **L**

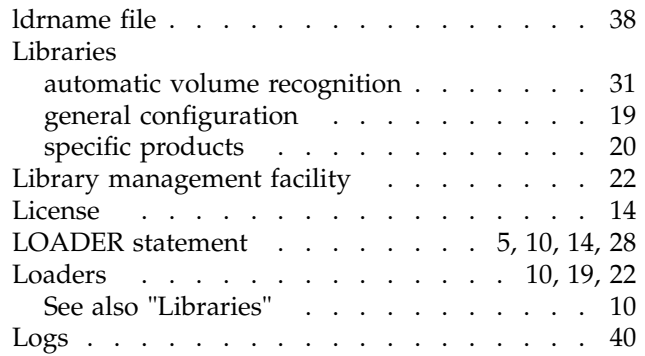

## **M**

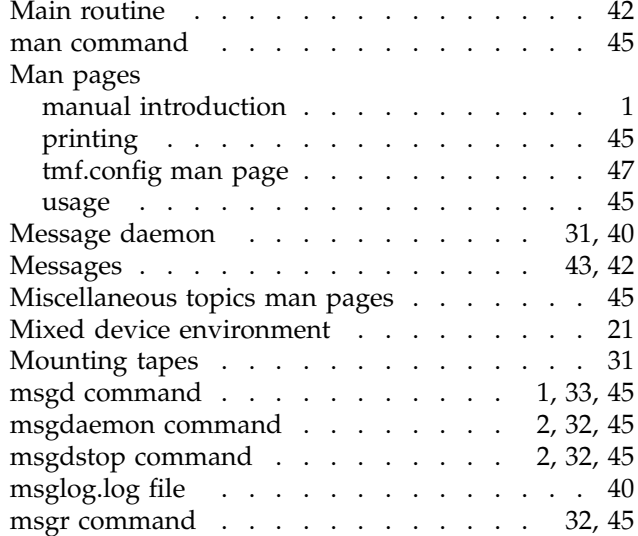

#### **N**

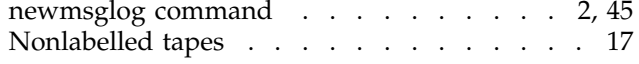

# **O**

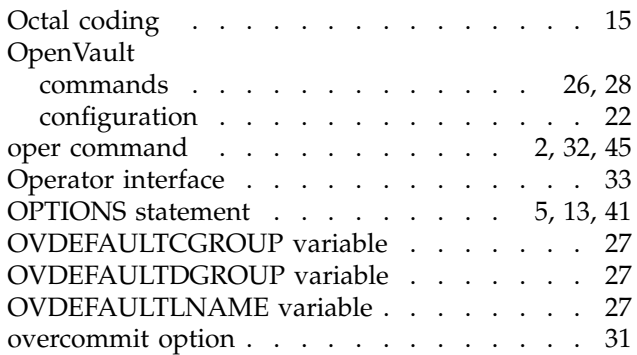

# **P**

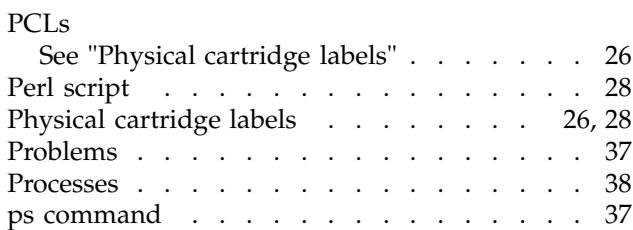

### **R**

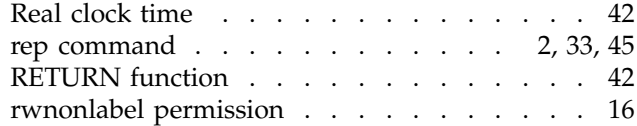

# **S**

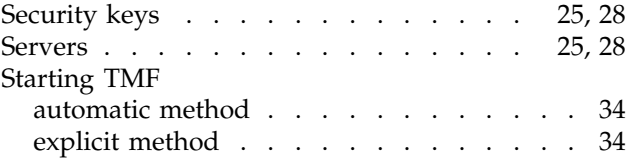

#### Index

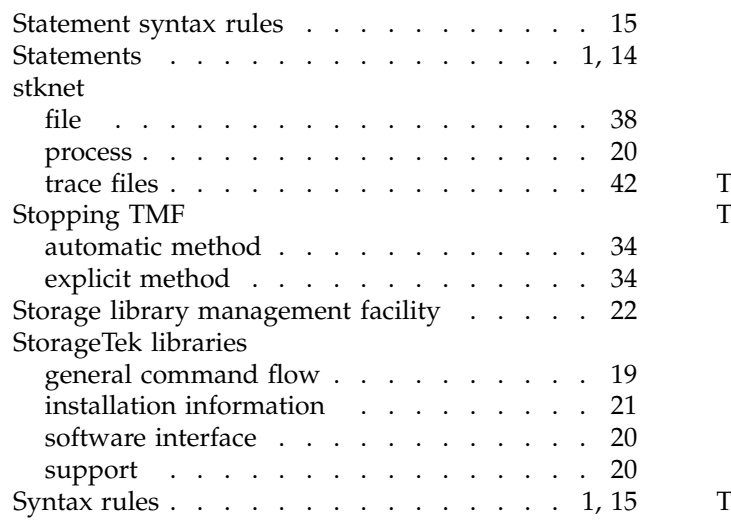

# **T**

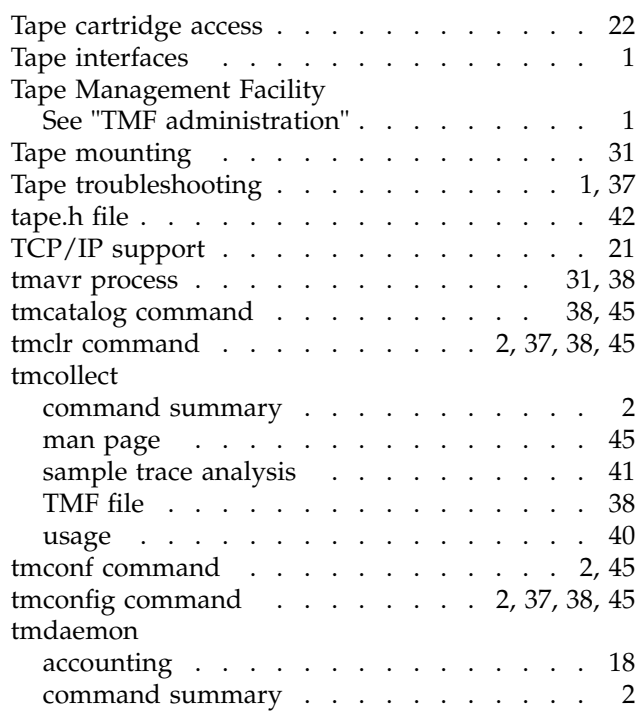

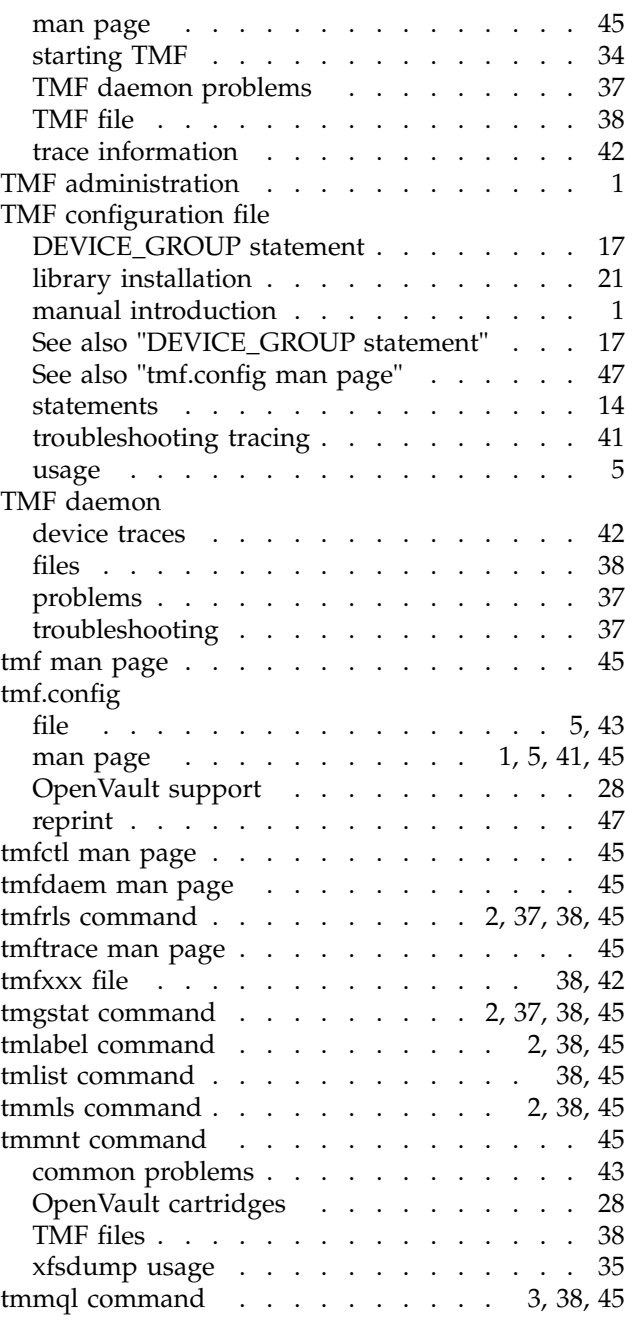

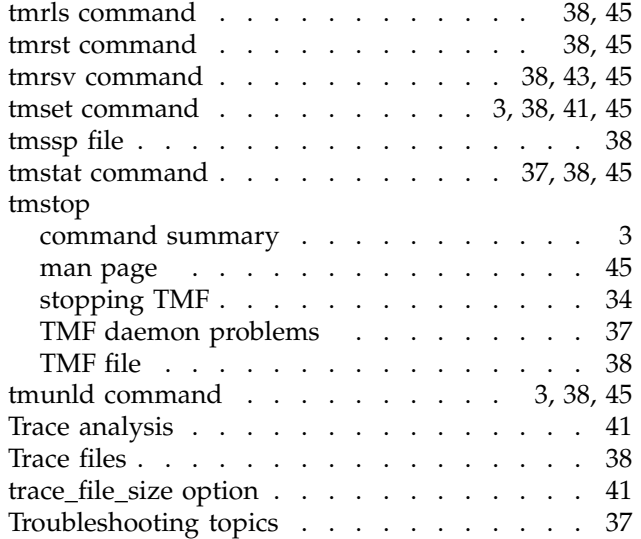

## **U**

### ULDB

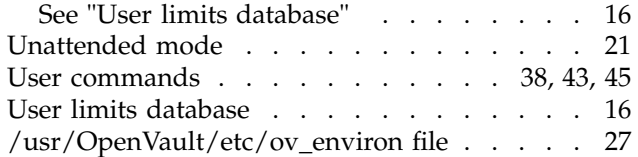

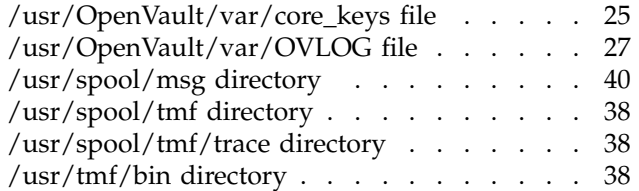

#### **V**

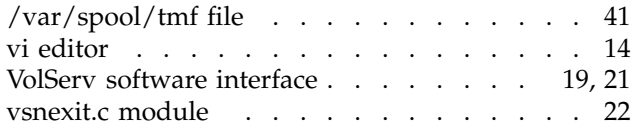

# **W**

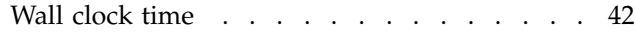

# **X**

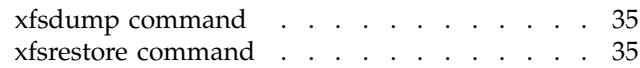